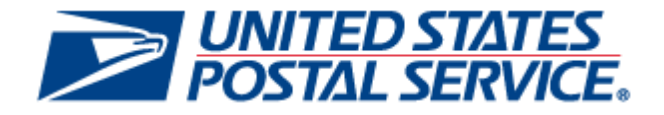

# Informed Visibility®

# Mail Tracking & Reporting Mail.XML™ Guide

*V3.0, March 22, 2019*

# **Table of Contents**

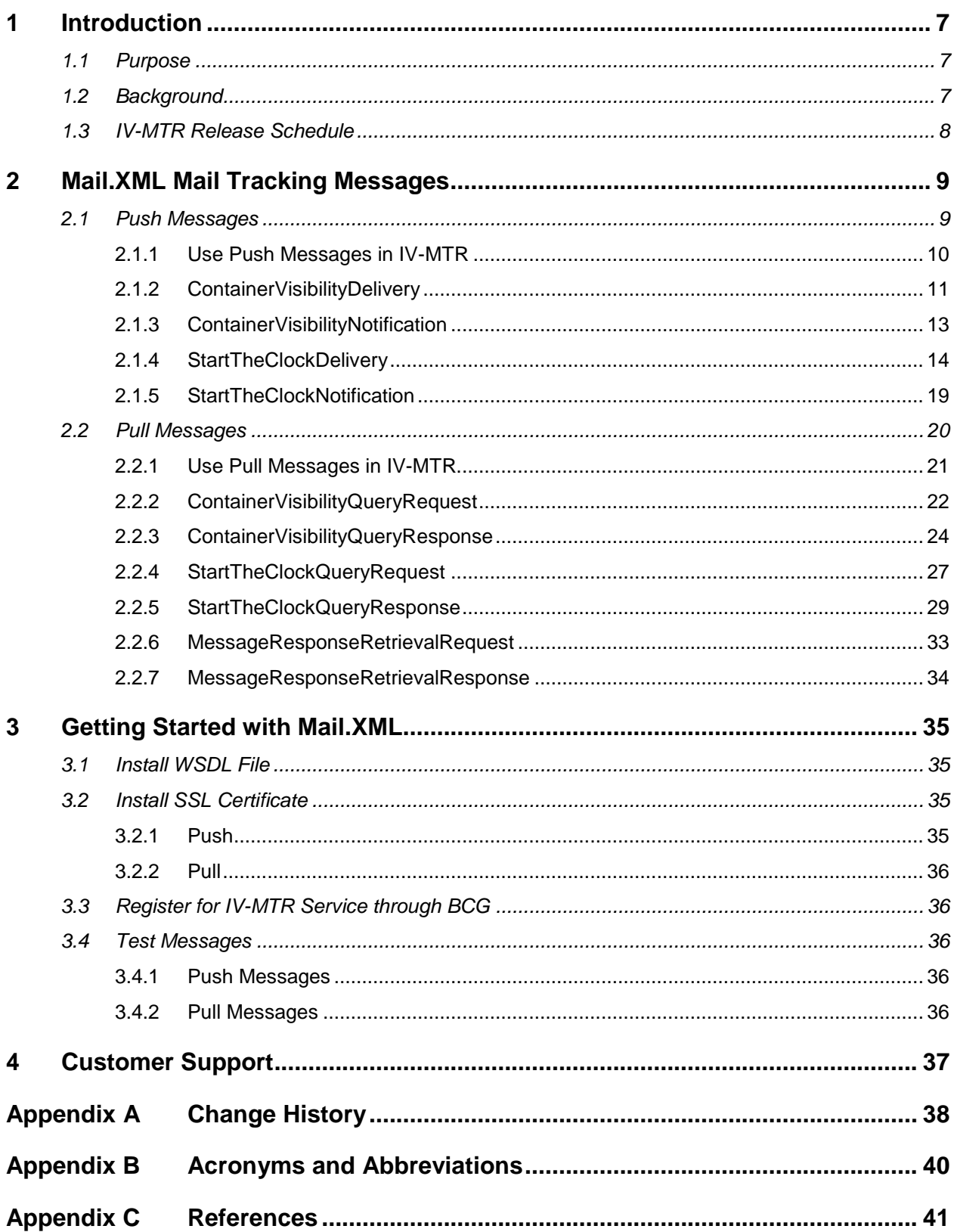

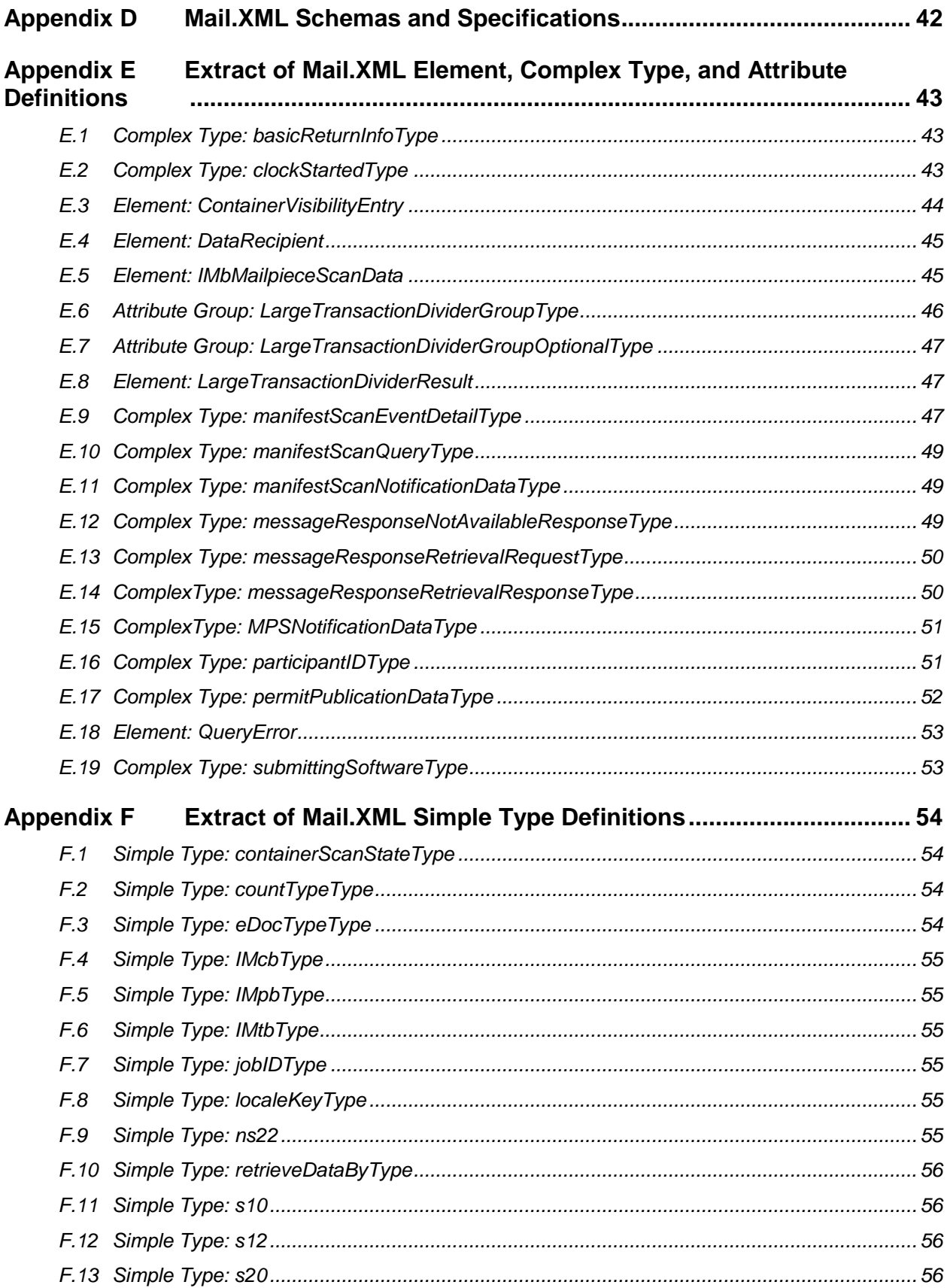

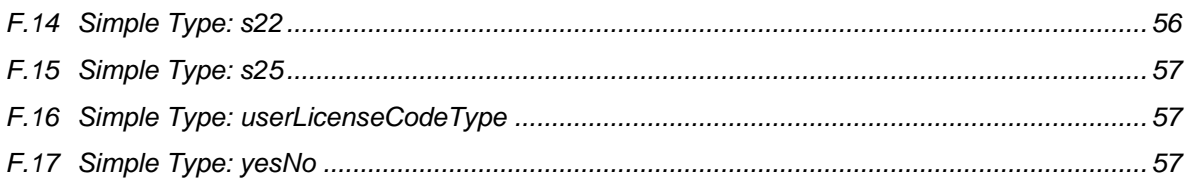

# **List of Figures**

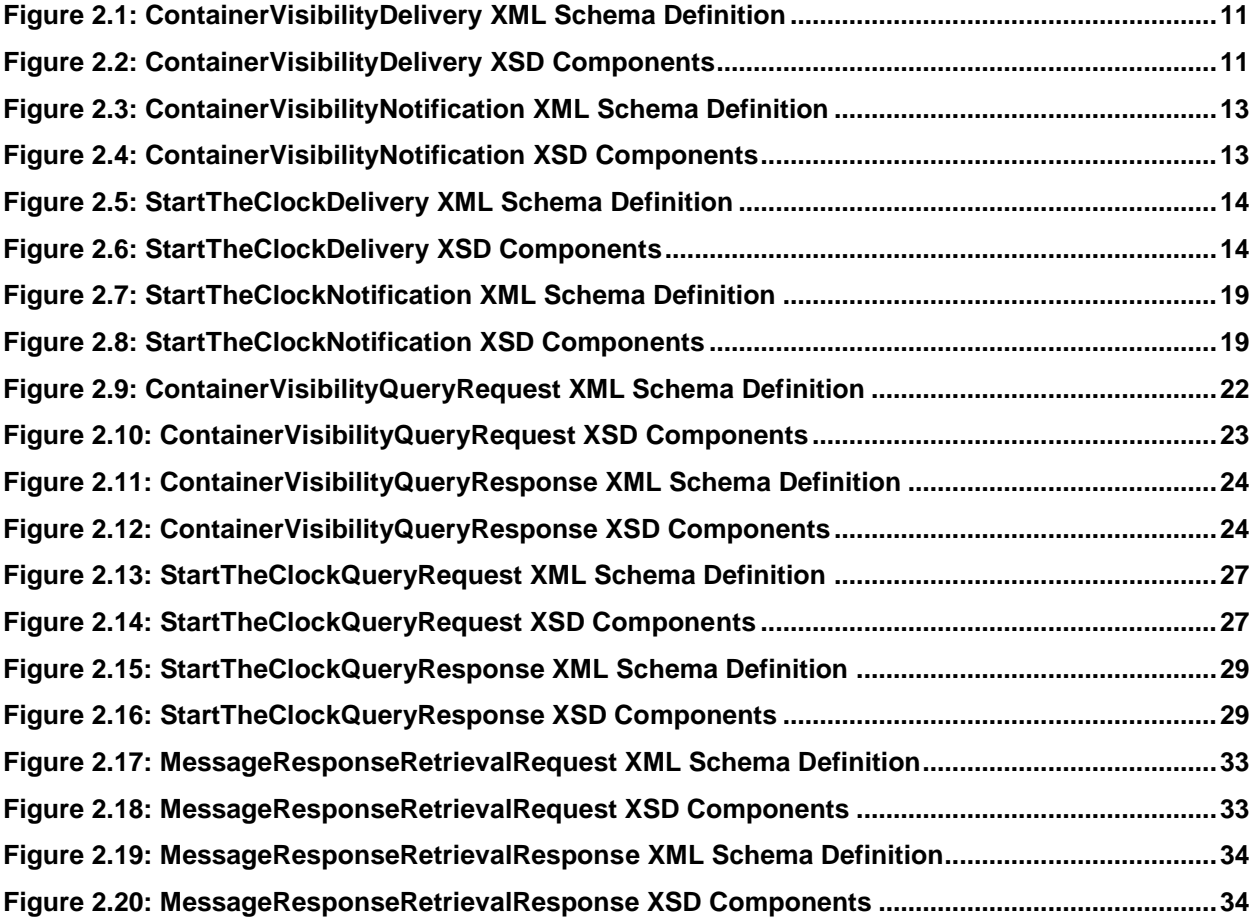

# **List of Tables**

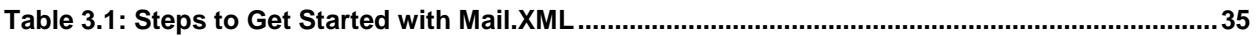

# <span id="page-6-0"></span>**1 Introduction**

#### <span id="page-6-1"></span>**1.1 Purpose**

This guide provides information about using Mail.XML™ to receive United States Postal Service® (USPS<sup>®</sup>) mail tracking data through the Informed Visibility<sup>®</sup> Mail Tracking & Reporting (IV<sup>®</sup>-MTR) application. Through Mail.XML, mailers can receive visibility information for letter and flat containers and handling units (trays, tubs, and sacks).

Although IV-MTR provides visibility information for bundles and pieces, this information is not available via Mail.XML. Please see the *[IV-MTR User Guide](https://postalpro.usps.com/node/3744)* for information about bundle and piece visibility. IV-MTR does not provide mail tracking data on packages, to include associated containers, handling units, and bundles.

The intended audience for this guide is mailers and their technical support resources. This guide describes the Mail.XML mail tracking messages and how to get started with Mail.XML.

Additional documentation is available:

- *[User Guide](https://postalpro.usps.com/node/3744)*: Describes the prerequisites for receiving mail tracking data through IV-MTR, the data provisioning options available, how to use the application, and how to interpret scan data; intended for mailers
- *[External Facing Data Dictionary](https://postalpro.usps.com/informedvisibility/DataDictionary)*: Describes the data attributes available in the external-facing system
- *[Sample Data Set](https://postalpro.usps.com/InformedVisibility/MailTrackingSampleDataSet)*: Provides example records of data attributes available in the application

These documents and other IV-MTR resources are available on the IV-MTR [PostalPro™](https://postalpro.usps.com/visibility-and-tracking/informed-visibility-iv) page.

### <span id="page-6-2"></span>**1.2 Background**

Prior to IV-MTR, mail tracking functionality for letters and flats, and their associated containers, handling units, and bundles, was distributed across several applications. IMb Tracing<sup>®</sup> (formerly CONFIRM<sup>®</sup>) was the source for automated piece and bundle tracking data, while *PostalOne!®* was the source for container and handling unit tracking data. Furthermore, the availability of tracking data was delayed, limiting usefulness to mailers.

With the legacy systems, mailers did not have full visibility of mail as it moved through the mailstream because they were limited to actual scans of their containers, handling units, bundles, or pieces. As mailpieces are processed, they are nested, de-nested, and re-nested in and out of handling units and containers. There was not a system to capture all nesting relationships between mailpieces, handling units, and containers, which left gaps in end-to-end visibility.

Mail tracking functionality for containers, handling units, bundles, and pieces is consolidated into IV-MTR, which is the new and comprehensive mail data repository for the Postal Service™. The application provides near real-time tracking information for all letters, flats, and mail aggregates, which includes containers, handling units, and bundles.

The application gives mailers visibility into their mailings and service, increasing the value of mail and enabling mailers to plan their mailings, measure success of each mailing campaign, and efficiently staff. The system provides several key benefits for mailers:

- Enhances visibility to provide end-to-end tracking across the entire mailstream providing logical handling events and assumed handling events based on nesting associations
- Provides tracking information in near real-time, improving the timeliness for container and handling unit data
- Improved ease of use for mailers through flexible data provisioning (how you get data) and flexible data delegation (how you share data visibility)

### <span id="page-7-0"></span>**1.3 IV-MTR Release Schedule**

Mail tracking functionality in the application will be implemented through a phased approach. See the IV-MTR [PostalPro page](https://postalpro.usps.com/visibility-and-tracking/informed-visibility-iv) for the release schedule.

# <span id="page-8-0"></span>**2 Mail.XML Mail Tracking Messages**

Users can receive data using Mail.XML messages through the following two options:

- Push messages (scheduled subscription)
- Pull messages (on-demand request)

#### **Notes:**

- IV-MTR currently supports Mail.XML versions 12.0A, 12.0B, 14.0A, and 16.0 for all messages. For Start-the-Clock messages, IV-MTR supports these versions as well as version 21.0.
- All of the XML Schema Definitions (XSDs) in this document are from Mail.XML version 16.0.
- If you are new to using Mail.XML push or pull messages, see Section [3:](#page-34-0) *[Getting Started with](#page-34-0)  [Mail.XML](#page-34-0)*.

#### <span id="page-8-1"></span>**2.1 Push Messages**

Push messages are a set of Mail.XML delivery and notification messages. Customers can subscribe to either delivery or notification on a scheduled interval. If customer is subscribed to the delivery option, all the available data is pushed to customer at the specified interval. If the customer is subscribed to the notification option, a notification message is sent to customer indicating the available data at the specified interval, after which the customer can then pull the data based on the criteria provided in the notification message.

The Mail.XML push subscription messages to be supported by IV-MTR are as follows:

- *ContainerVisibilityDelivery:* Postal Service sends detailed handling event data for containers and/or handling units matching subscription
- *ContainerVisibilityNotification:* Postal Service sends notification of available handling event data for containers and/or handling units
- *StartTheClockDelivery:* Postal Service sends detailed Start-the-Clock data for containers matching subscription
- *StartTheClockNotification:* Postal Service sends notification of available Start-the-Clock data for containers

Key data elements and related business rules for delivery messages (*ContainerVisibilityDelivery* and *StarTheClockDelivery*) are defined below:

- **LargeTransactionDividerGroupOptionalType:** This datatype allows large datasets to be broken up into multiple transactions. The Feet Ahead concept is used, where the sender of the large data set provides information about how many total transactions to expect and what the current transaction number is among the total expected transactions.
	- **MessageGroupID:** This Sequence Number remains the same until all the transactions are completed. For example, the MessageGroupID is 10 and remains 10 for all transactions, so the receiver knows that all the transactions with MessageGroupID 10 are part of one business transaction.
	- **TotalMessageCount:** This element tells the receiver the total number of transactions to expect for a particular MessageGroupID. This element is always a positive integer.
	- **MessageSerialNumber:** This indicates the number (e.g., first, second) of the current message out of the TotalMessageCount for the given MessageGroupID. The value ranges from 1 to the TotalMessageCount.
	- **TransmittedRecordCount:** A count of records in the current message transaction.
- **TotalRecordsAcrossMessages:** This is the total expected record count once the receiver for the given MessageGroupID has received all transactions.
- **LastMessage:** This is a Yes or No indicator confirming that this transaction is the last transaction of the MessageGroupID. For example, when MessageGroupID 10 has a TotalMessageCount value of 20 and the MessageSerialNumber becomes 20, the LastMessage would have a Yes indicator.
- **SubmittingParty:** IV-MTR will always put a value of "USPS" in the MaildatUserLicense field for all notification and delivery messages.
- **SubmittingSoftware:** IV-MTR will always put the following for all notification and delivery messages:
	- Value of "IV" in the SoftwareName element
	- Value of "USPS" in the Vendor element
	- Version number of Mail.XML used to send the message
	- No values in the ApprovalDate and ApprovalKey elements

The Customer Registration ID (CRID) element is for industry usage and is optional. For delivery messages, IV-MTR does not populate this element.

IV-MTR provides the job information, either the Mail.dat Job ID and User License Code OR the Customer Group ID and MailingGroupID for Mail.XML, to the customer.

IV-MTR sends one or more ContainerVisibility blocks containing one of the following ContainerScanState values:

- **Entered at USPS:** Container or Orphan Handling Unit inducted in Postal Service network (also the scan used for Start-the-Clock)
- **Enroute Arrive:** Container or handling unit arrived at a Postal Service facility or airport
- **Enroute:** Handling unit or bundle was processed at a Postal Service facility on sorting equipment
- **Enroute Depart:** Container or handling unit departed a Postal Service facility or airport

#### <span id="page-9-0"></span>**2.1.1 Use Push Messages in IV-MTR**

Use the IV-MTR web application to create or modify a data feed (subscription) to receive data from IV-MTR using Mail.XML push messages. Instructions for creating and modifying a data feed are available in the *[IV-MTR User Guide](https://postalpro.usps.com/node/3744)*. Mail.XML push messages are not available for one-time queries.

In the IV-MTR application, you are able to customize a Mail.XML push data feed in many ways. For example, you can select which mail object type (e.g., container, handling unit) and handling event type(s) (e.g., actual, logical) for which to receive data.

#### <span id="page-10-0"></span>**2.1.2 ContainerVisibilityDelivery**

IV-MTR uses this data structure to report container or handling unit visibility data to the customer with all available *ContainerVisibilityEntry* data elements populated.

<span id="page-10-1"></span>The XSD of *ContainerVisibilityDelivery* is shown below:

#### **Figure 2.1: ContainerVisibilityDelivery XML Schema Definition**

```
<xs:element name="ContainerVisibilityDelivery">
   <xs:annotation>
        <xs:documentation>Delivery of full service container visibility information by uSPS.</xs:documentation>
    </xs:annotation>
   <xs:complexTvpe>
        (xs) sequence \rangle<xs:element name="SubmittingParty" type="mailxml_defs:participantIDType" minOccurs="0"/>
            \verb|xx:element name="SubmittingSoftware" type="main_data: submittingSoftwareType" min0cours="0" / \verb|1|" for the same time: $x_1, x_2, \ldots, x_n$ and $x_1, x_2, \ldots, x_n$ and $x_2, \ldots, x_n$ and $x_1, x_2, \ldots, x_n$ and $x_1, x_2, \ldots, x_n$ and $x_2, \ldots, x_n$ and $x_1, x_2, \ldots, x_n$ and $x_1, x_2, \ldots, x_n$ and $x_2, \ldots, x_n$ and $x_1, \ldots, x_n$ and $x_1, \ldots, x_n$ and $x_2, \ldots\timesxs:element ref="mailxml_defs:DataRecipient" minOccurs="0"/>
            <xs:element name="PushMessageID" type="mailxml_base:s25" minOccurs="0"/>
            <xs:element ref="mailxml_dd:ContainerVisibilityEntry" minOccurs="1" maxOccurs="unbounded"/>
        </rs:sequence>
        <xs:attributeGroup ref="mailxml defs:LargeTransactionDividerGroupOptionalType"/>
    </xs:complexTvpe>
</xs:element>
```
A visual representation of the XSD of *ContainerVisibilityDelivery* and its sub-components is shown below:

#### **Figure 2.2: ContainerVisibilityDelivery XSD Components**

<span id="page-10-2"></span>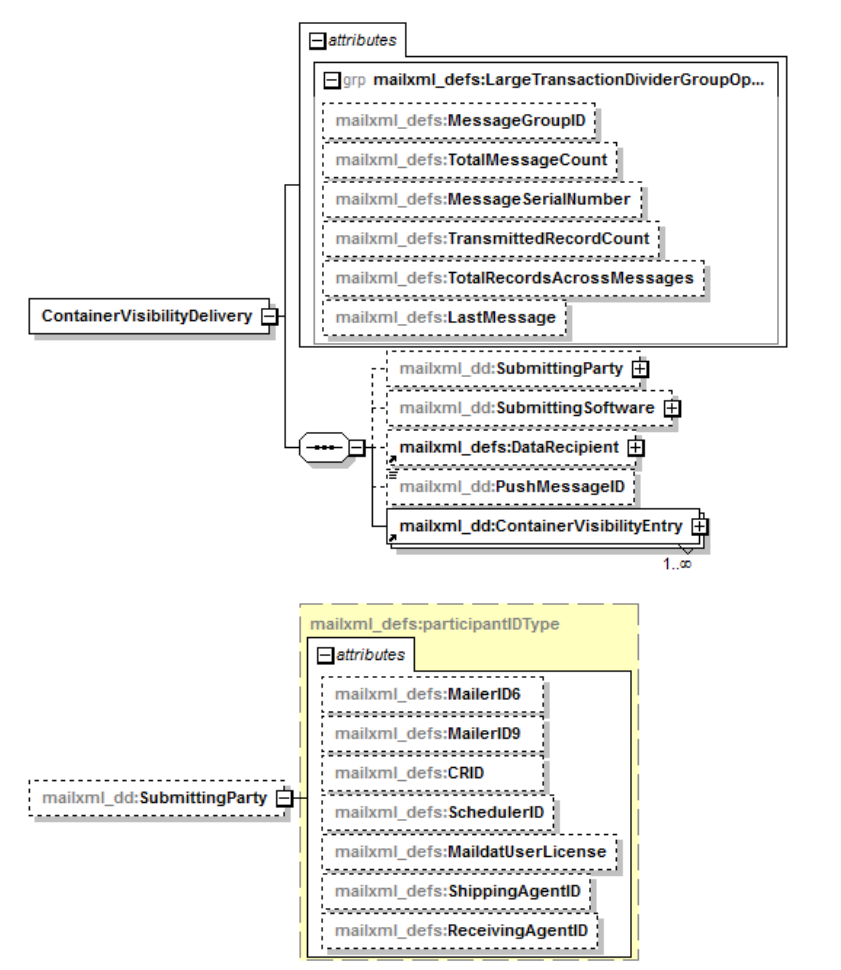

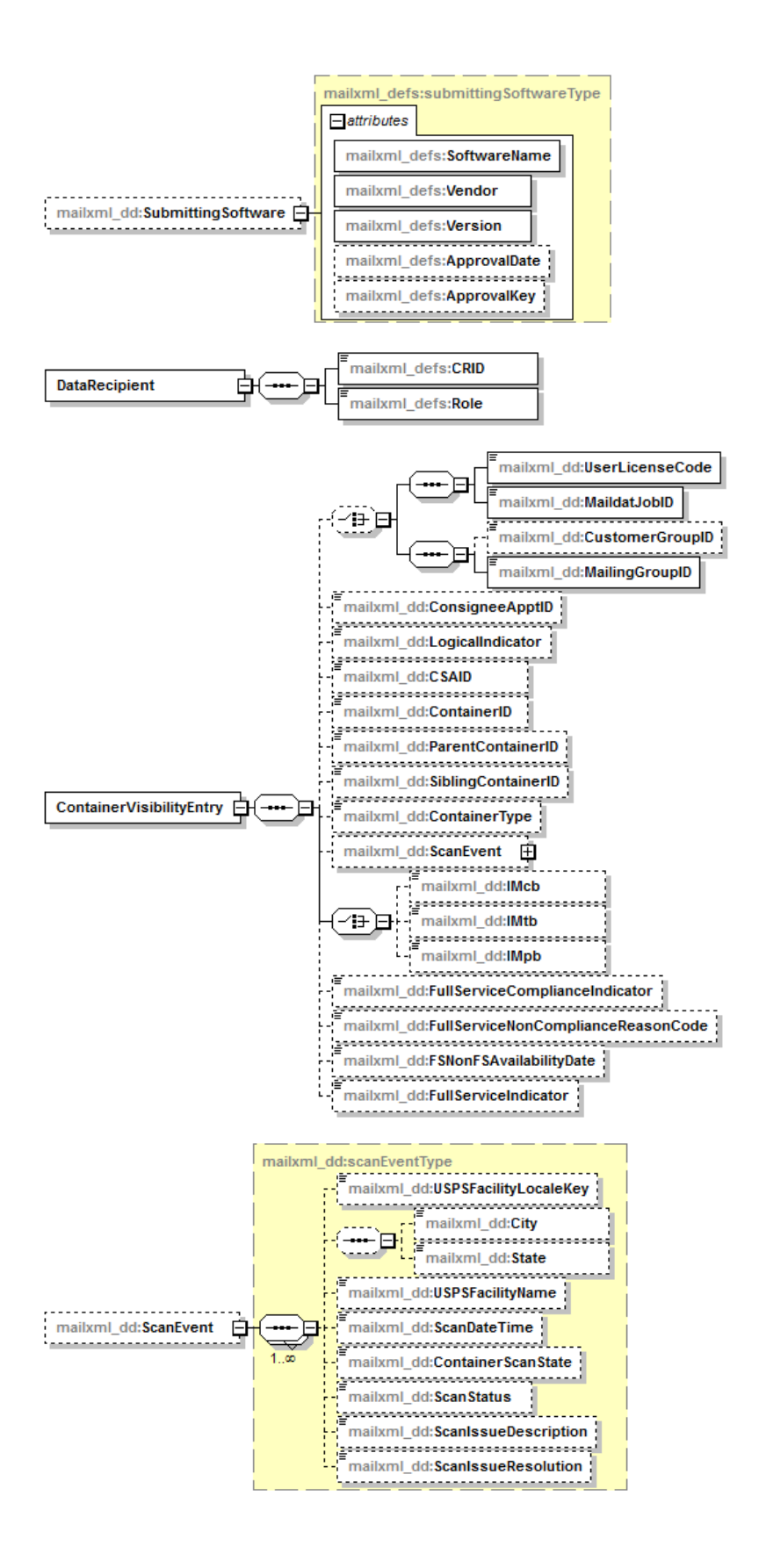

#### <span id="page-12-0"></span>**2.1.3 ContainerVisibilityNotification**

IV-MTR sends this notification to the customer and provides the job information for the container visibility data that is available for pickup.

<span id="page-12-1"></span>The XSD of *ContainerVisibilityNotification* is shown below:

#### **Figure 2.3: ContainerVisibilityNotification XML Schema Definition**

```
\verb| <math display="inline">\verb| x="| \verb| element name="ContainerVisitilityNotification" \verb| |</math><xs:annotation>
      <xs:documentation>Notification sent by USPS that full service container visibility information is ready for pickup.</xs:documentation>
   \langle \anglexs:annotation>
   (xs) complexType>
      <xs:sequence>
         <xs:element name="SubmittingParty" type="mailxml_defs:participantIDType" minOccurs="0"/>
          <xs:element name="SubmittingSoftware" type="mailxml_defs:submittingSoftwareType" minOccurs="0"/>
         <xs:element name="PushMessageID" type="mailxml_base:s25" minOccurs="0"/>
         <xs:choice minOccurs="0">
             \langle xs : sequence \rangle\verb| <x s: element name="UserLieenseCode" type="mainInbase: userLieenseCode\\ype" / \verb| >\verb|& xs:element name="MaildatJobID" type="mailxml_base;jobIDType" / \verb|{}|</xs:sequence>
             (xs:sequence)
                <xs:element name="CustomerGroupID" type="mailxml_base:s25" minOccurs="0"/>
                <xs:element name="MailingGroupID" type="xs:nonNegativeInteger"/>
             </xs:sequence>
          </xs:choice>
          <xs:element name="FSNonFSAvailabilityDate" type="xs:date"/>
          <xs:sequence minOccurs="0" maxOccurs="unbounded">
             \verb|& xs:element name="AvailableRecordCount" type="xs: nonNegativeInteger" / \verb|{}|<xs:element name="CountType" type="mailxml_dd:countTypeType"/>
         </xs:sequence>
          <xs:element name="NotificationDate" type="xs:date"/>
      \langle \anglexs:sequence>
   </xs:complexTvpe>
</xs:element>
```
A visual representation of the XSD of *ContainerVisibilityNotification* and its sub-components is shown below:

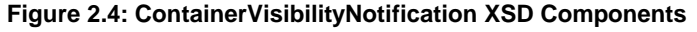

<span id="page-12-2"></span>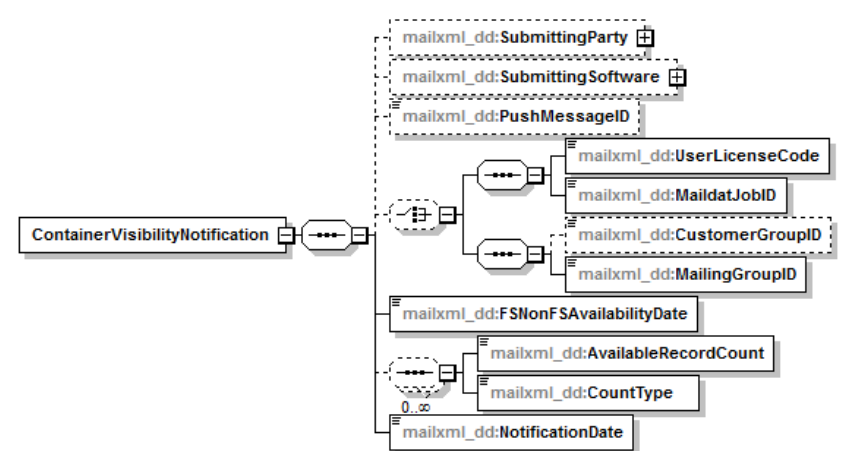

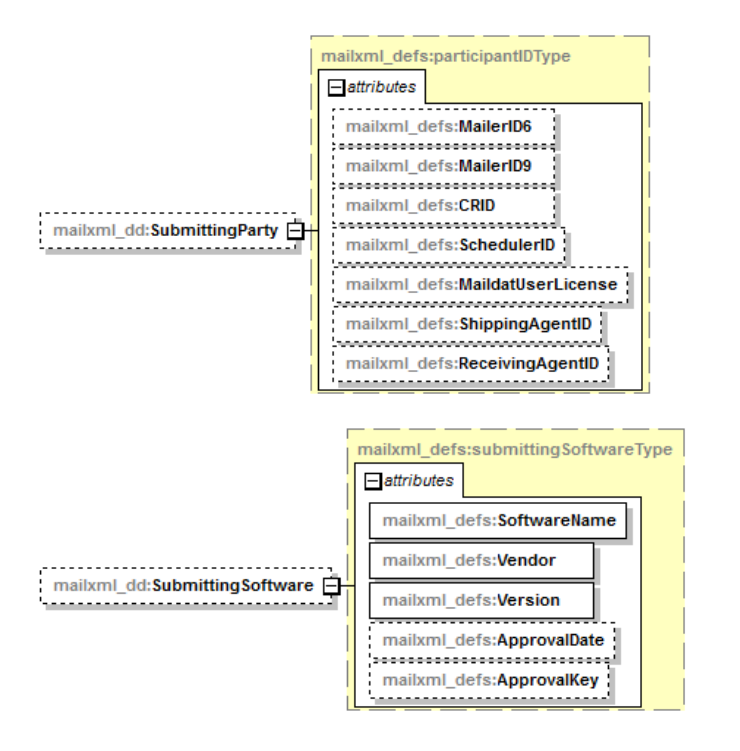

#### <span id="page-13-0"></span>**2.1.4 StartTheClockDelivery**

IV-MTR uses this data structure to report container Start-the-Clock data to the customer with all available *StartTheClockDelivery* data elements populated.

<span id="page-13-1"></span>The XSD of *StartTheClockDelivery* is shown below:

#### **Figure 2.5: StartTheClockDelivery XML Schema Definition**

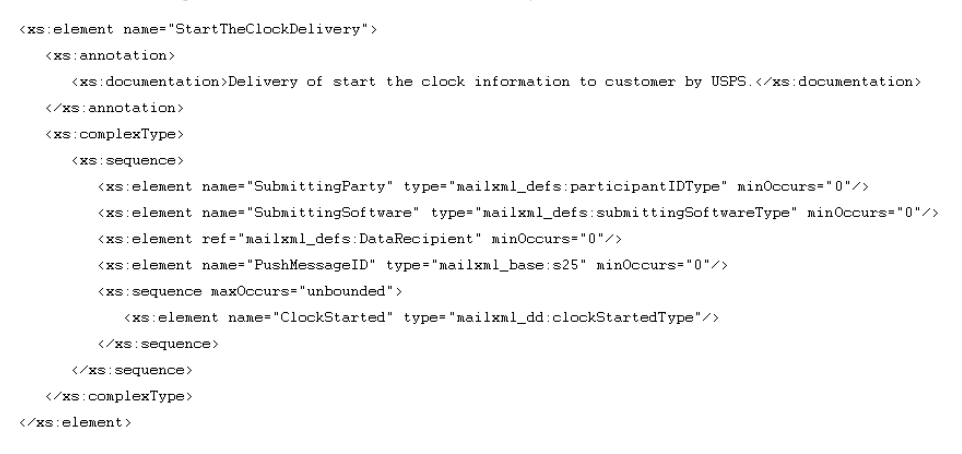

A visual representation of the XSD of *StartTheClockDelivery* and its sub-components is shown below:

#### **Figure 2.6: StartTheClockDelivery XSD Components**

<span id="page-13-2"></span>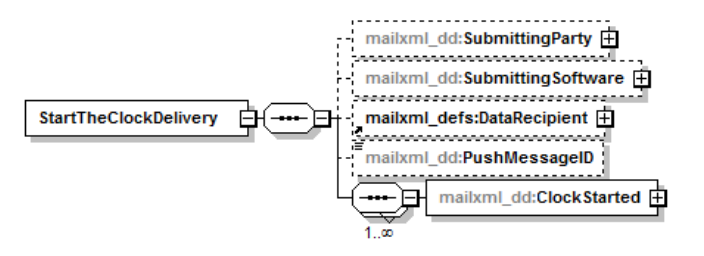

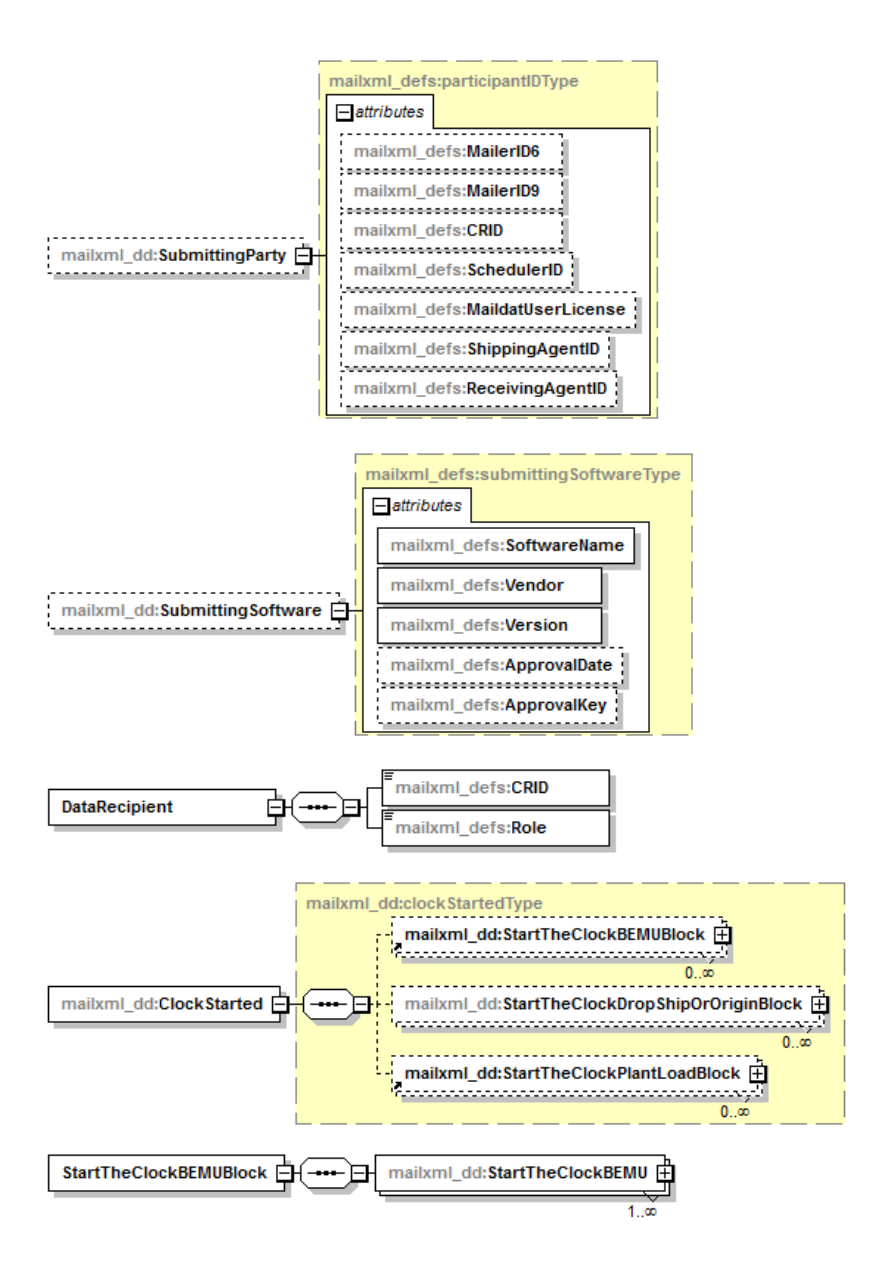

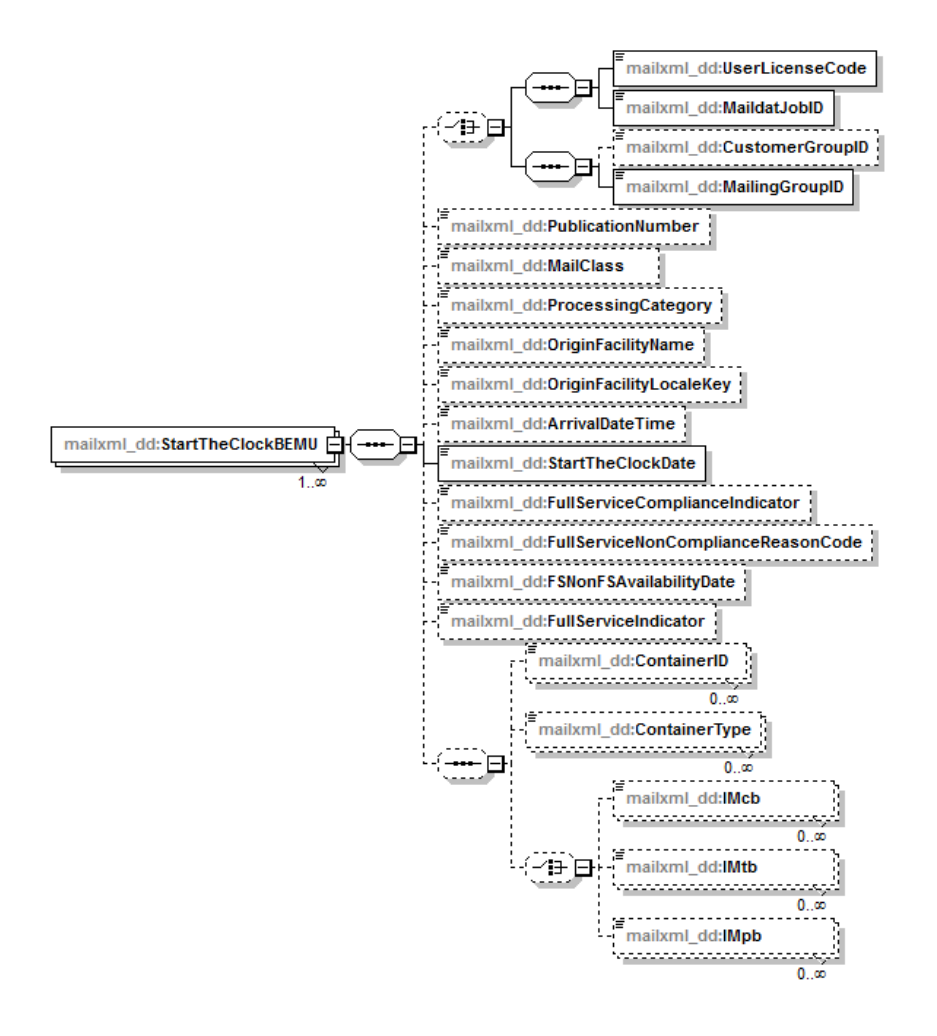

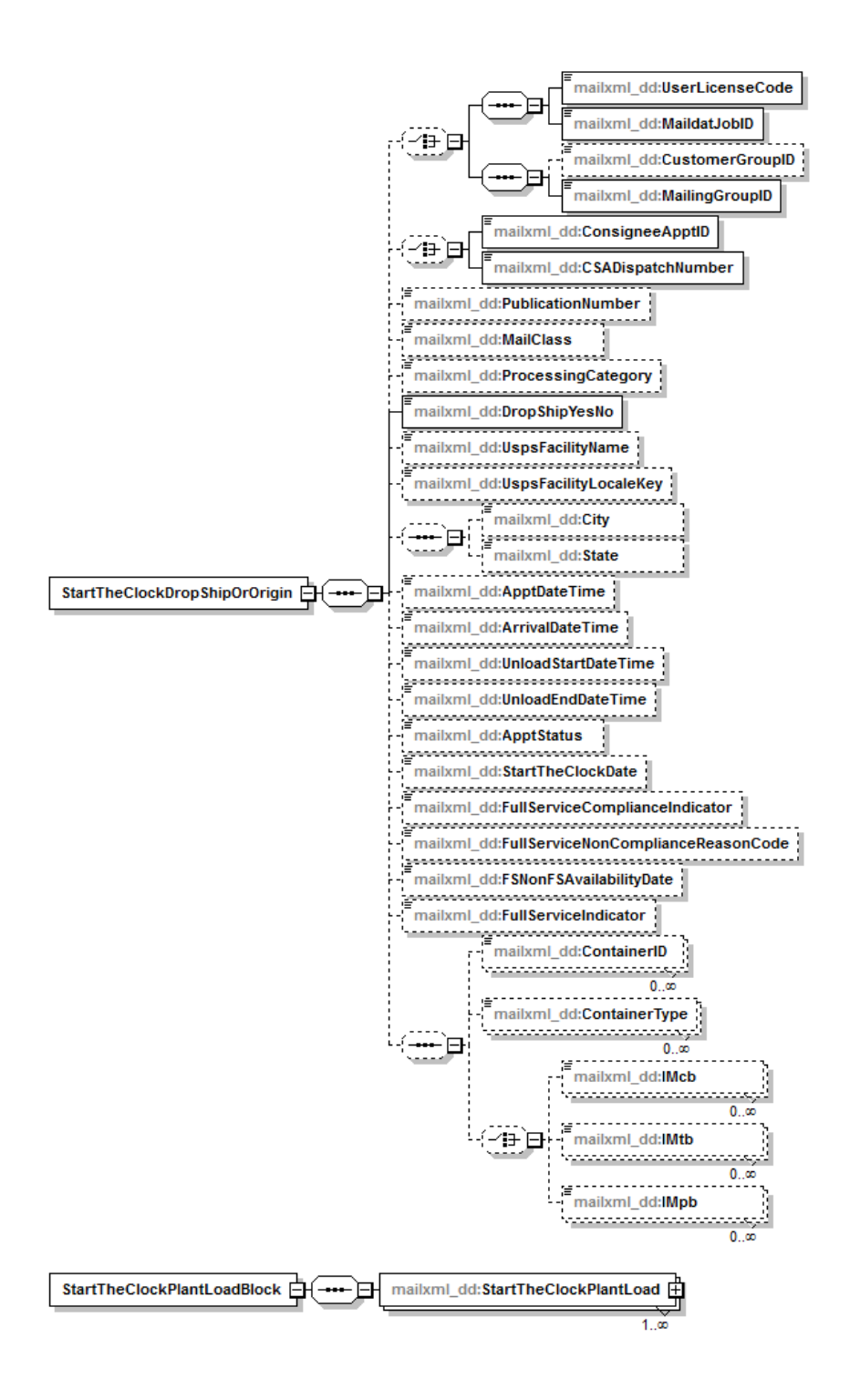

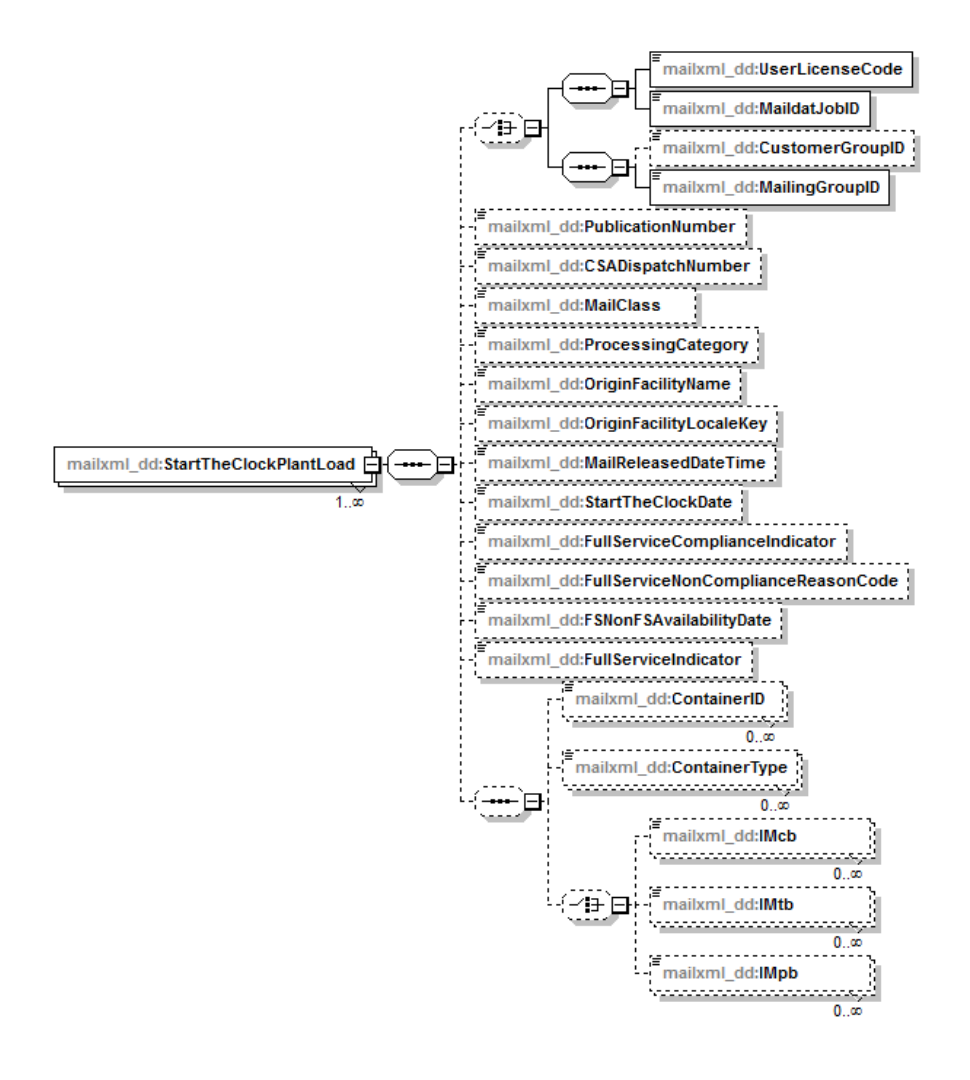

#### <span id="page-18-0"></span>**2.1.5 StartTheClockNotification**

IV-MTR sends this notification to the customer and provides the job information for the container Startthe-Clock data that is available for the customer to retrieve via query requests.

<span id="page-18-1"></span>The XSD of *StartTheClockNotificatio*n is shown below:

#### **Figure 2.7: StartTheClockNotification XML Schema Definition**

```
<xs:element name="StartTheClockNotification">
   (xs): annotation>
       <xs:documentation>Notification from USPS that start the clock information is ready to be picked up.</xs:documentation>
   </ws:annotation>
   <xs:complexTvpe>
       <xs:sequence>
           \verb|& x="else: the name="Submitting Party" type="mailxml_defs: partitionInIDType" min0cours="0"~\verb|{}|<xs:element name="SubmittingSoftware" type="mailxml_defs:submittingSoftwareType" minOccurs="0"/>
           \timesxs:element ref="mailxml_defs:DataRecipient" minOccurs="0"/>
           \verb|& xs:element name="PushMessageID" type="mailxn1\_base:s25" nn0cours="0"/\\(xs):choice minOccurs="0">
              (xs) sequence>
                  \verb|{\xs:element name="UserLicenseCode" type="mail.xml_base: userLicenseCodeType" / \verb|{\xs:element name="userLicenseCodeType" / \verb|{\xs:element name="userLicenseCodeType" / \verb|{\xs:intername}|}\times {\tt x} :element name="MaildatJobID" type="mailxml_base:jobIDType"/>
              </xs:sequence>
              <xs: sequence>
                  \verb|<xs:element name="CustomerGroupID" type="mailxn1\_base:s25" min0course="0"/\\\verb|<xs:element name="MaingroupID" type="xs: nonNegativeInteger" / \verb|>}</xs:sequence>
           </xs:choice>
           \verb|{\xs:element name="FSNonFSAvailable}||ityDate" type="xs: date" / \verb|{\xs:date}|<xs:element name="NotificationDate" type="xs:date"/>
       </xs:sequence>
   \langle \times \ranglexs:complexType>
\langle \anglexs:element>
```
A visual representation of the XSD of *StartTheClockNotification* and its sub-components is shown below:

#### **Figure 2.8: StartTheClockNotification XSD Components**

<span id="page-18-2"></span>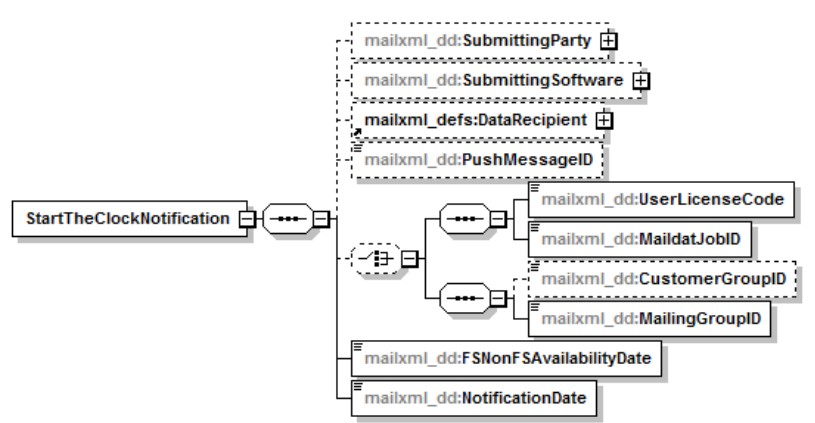

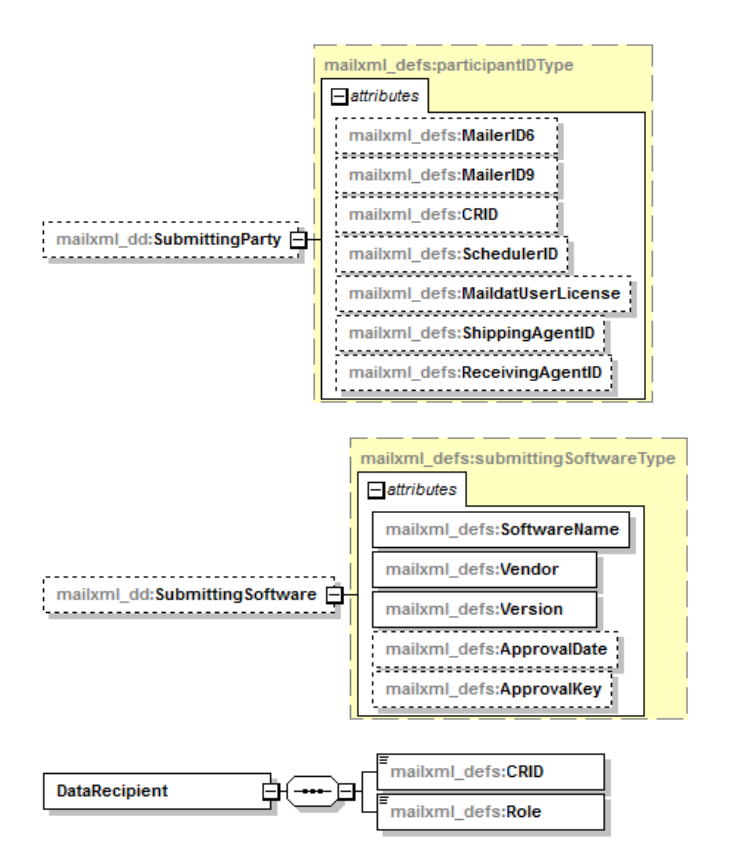

### <span id="page-19-0"></span>**2.2 Pull Messages**

Customers can send a web service-based Mail.XML request message invoking the Postal Service web service to pull data in an XML format from IV-MTR. This allows the customer to retrieve information on an as-needed basis by using a set of specific criteria.

The Mail.XML pull request and response messages supported by IV-MTR are as follows:

- *ContainerVisibilityQueryRequest:* Mailer requests container or handling unit visibility information
- *ContainerVisibilityQueryResponse:* IV-MTR acknowledges the container or handling unit visibility request by providing the available handling event data
- *StartTheClockQueryRequest:* Mailer requests container Start-the-Clock information
- *StartTheClockQueryResponse:* IV-MTR acknowledges the container Start-the-Clock request by providing the available data
- *MessageResponseRetrievalRequest:* Mailer requests container or handling unit visibility for the TrackingID provided in the request (used to retrieve batched groups of messages)
- *MessageResponseRetrievalResponse:* IV-MTR acknowledges the container or handling unit visibility request by providing the available handling event data for the TrackingID provided in the request

If a large data set is being returned, IV-MTR returns a response with the first 200 messages. The response also provides one or more TrackingIDs as part of LargeTransactionDividerResult for the remaining messages. Whenever a mailer application sees the TrackingID element, the mailer application needs to send *MessageResponseRetrievalRequest* (using the correct Mail.XML version XSD) and use the TrackingID provided to get the response. For example, if a mailer sends *ContainerVisibilityQueryRequest* and IV-MTR has to send a large result set as a response, IV-MTR returns a response with the first 200 messages and includes five TrackingIDs as part of

LargeTransactionDividerResult. The mailer sends a *MessageResponseRetrievalRequest* request for each TrackingID to get the remaining data. Additionally, the element LargeTransactionDividerGroupType can give more information on what is included on each transmission.

Key data elements and related business rules for response messages (*ContainerVisibilityQueryResponse* and *StartTheClockQueryResponse*) are defined below:

- **LargeTransactionDividerGroupOptionalType:** This datatype allows large datasets to be broken up into multiple transactions. The Feet Ahead concept is used, where the sender of the large data set provides information about how many total transactions to expect and what the current transaction number is among the total expected transactions.
	- **MessageGroupID:** This Sequence Number remains the same until all the transactions are completed. For example, the MessageGroupID is 10 and remains 10 for all transactions, so the receiver knows that all the transactions with MessageGroupID 10 are part of one business transaction.
	- **TotalMessageCount:** This element tells the receiver the total number of transactions to expect for a particular MessageGroupID. This element is always a positive integer.
	- **MessageSerialNumber:** This indicates the number (e.g., first, second) of the current message out of the TotalMessageCount for the given MessageGroupID. The value ranges from 1 to the TotalMessageCount.
	- **TransmittedRecordCount:** A count of records in the current message transaction.
	- **TotalRecordsAcrossMessages:** This is the total expected record count once the receiver for the given MessageGroupID has received all transactions.
	- **LastMessage:** This is a Yes or No indicator confirming that this transaction is the last transaction of the MessageGroupID. For example, when MessageGroupID 10 has a TotalMessageCount value of 20 and the MessageSerialNumber becomes 20, the LastMessage would have a Yes indicator.

#### <span id="page-20-0"></span>**2.2.1 Use Pull Messages in IV-MTR**

To use Mail.XML pull messages to receive data from IV-MTR, you would not use the IV-MTR web application.

You can only customize the data to receive based on the XSD for the message type. At this time, this means you are not able to specify select which mail object type (e.g., container, handling unit) and handling event type(s) (e.g., actual, logical) for which to receive data.

#### <span id="page-21-0"></span>**2.2.2 ContainerVisibilityQueryRequest**

Customers use this data structure to request container or handling unit visibility information from IV-MTR by providing the job information, appointment/trip information, facility ID, container or handling unit scan state, or Intelligent Mail container/tray barcodes.

#### <span id="page-21-1"></span>The XSD of *ContainerVisibilityQueryRequest* is shown below:

#### **Figure 2.9: ContainerVisibilityQueryRequest XML Schema Definition**

```
<xs:element name="ContainerVisibilityQueryRequest">
   <xs:annotation>
       <xs:documentation>Query request for for full service container visisbility information.</xs:documentation>
   \langle \times \rangles:annotation>
   (xs)complexType>
       <xs:sequence>
          <xs:element name="SubmittingParty" type="mailxml_defs:participantIDType" minOccurs="0"/>
           <xs:element name="SubmittingSoftware" type="mailxml_defs:submittingSoftwareType" minOccurs="0"/>
           \verb|& xs:element name="SubmitterTrackingID" type="mailxn1_base:s20" minOccurs="0" / \verb|{}<xs:choice minOccurs="0">
              (xs): sequence>
                  \verb|{\xs:element name="UserLieenseCode" type="mailxn1\_base:userLieenseCode" / \verb|{\xs:element name="N=1}|\}\verb|& \verb|xs:element name="MaildatJobID" type="mailxml_base;jobIDType" / \verb|{}|</xs:sequence>
              (xs): sequence \rangle<xs:element name="CustomerGroupID" type="mailxml base:s25" minOccurs="0"/>
                  <xs:element name="MailingGroupID" type="xs:nonNegativeInteger"/>
              \langle \times \ranglexs:sequence>
           </xs:choice>
           <xs:element name="DateRange">
              <xs:complexTvpe>
                  (xs): sequence>
                     <xs:element name="LowerDateRange" type="xs:date"/>
                      <xs:element name="UpperDateRange" type="xs:date"/>
                  \langle \anglexs:sequence>
              </xs:complexType>
           \langle \times \rangles:element>
           <xs:element name="ConsigneeApptID" type="mailxml_base:s12" minOccurs="0"/>
           \timesxs:element name="CSAID" type="mailxml_base:s10" minOccurs="0"/>
           <ws:choice>
              \verb|<xs:element name="IMcb" type="mail.xml_base:IMbType" min0cours="0" max0cours="unbounded" / \verb|>}<xs:element name="IMtb" type="mailxml_base:IMtbType" minOccurs="0" maxOccurs="unbounded"/>
              <xs:element name="IMpb" type="mailxml_base:IMpbType" minOccurs="0" maxOccurs="unbounded"/>
           </xs:choice>
           <xs:element name="USPSFacilityLocaleKey" type="mailxml_base:localeKeyType" minOccurs="0"/>
           <xs:element name="ContainerScanState" type="mailxml_dd:containerScanStateType" minOccurs="0"/>
          <xs:element name="retrieveDataBy" type="mailxml_dd:retrieveDataByType" minOccurs="0"/>
       </xs:sequence>
   </xs:complexTvpe>
</xs:element>
```
A visual representation of the XSD of *ContainerVisibilityQueryRequest* and its sub-components is shown below:

<span id="page-22-0"></span>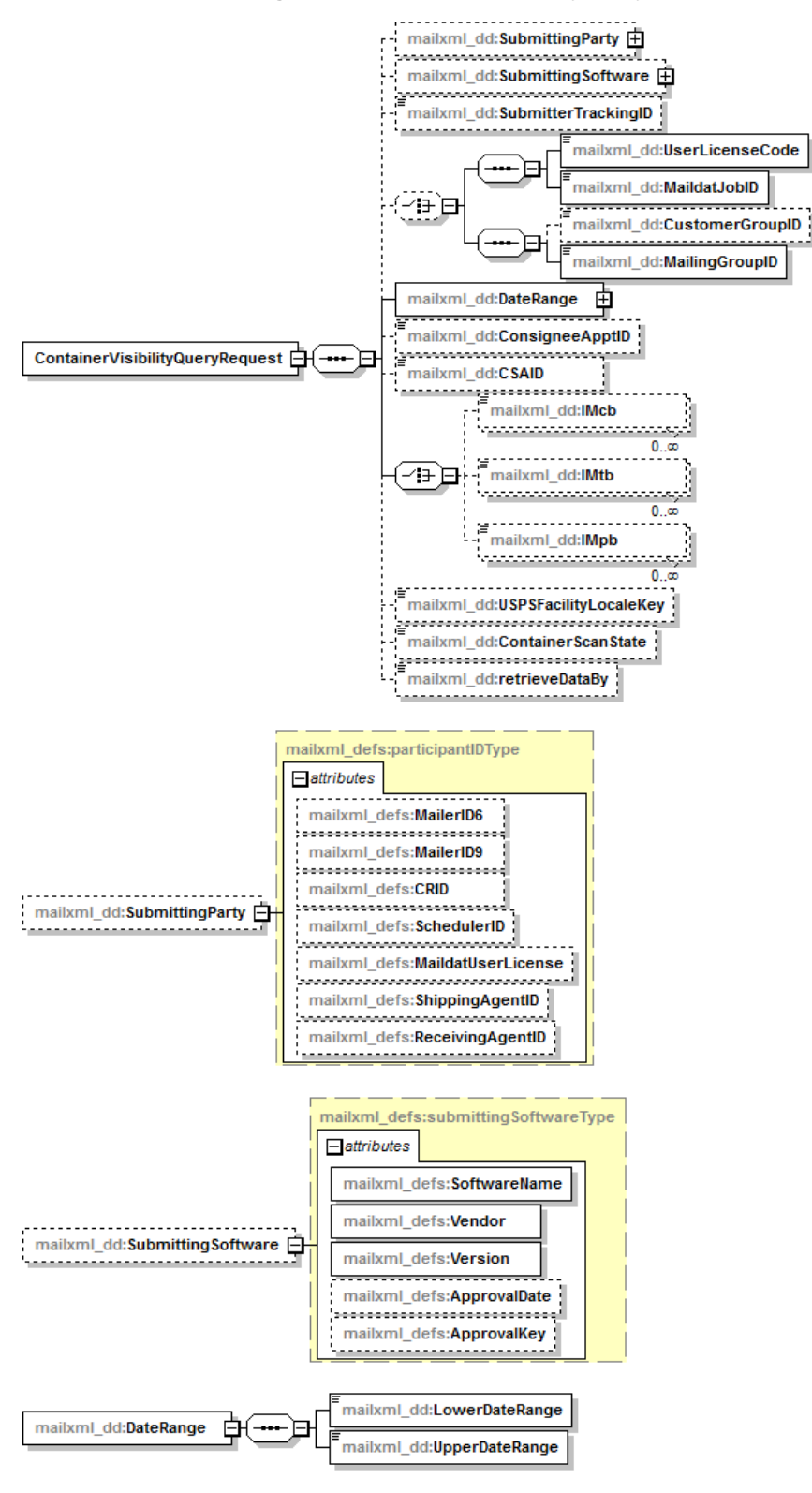

**Figure 2.10: ContainerVisibilityQueryRequest XSD Components**

#### <span id="page-23-0"></span>**2.2.3 ContainerVisibilityQueryResponse**

IV-MTR uses this data structure to respond to the customer's request with any available container or handling unit visibility data matching the request.

<span id="page-23-1"></span>The XSD of *ContainerVisibilityQueryResponse* is shown below:

#### **Figure 2.11: ContainerVisibilityQueryResponse XML Schema Definition**

```
\verb| <ks:element name="Content\\epsilon\\V isibilityQueryResponse" \verb| >(xs):annotation>
       <xs:documentation>Response to the Query request for for full service container visisbility information </xs:documentation>
   </xs:annotation>
   <xs:complexType>
       (xs): sequence
           <xs:element name="TrackingID" type="mailxml_base:s20" minOccurs="0"/>
           \verb|& x s: element name="Submitter TrackingID" type="mailxn1\_base:s20" min0cours="0" / \verb|{}<xs:choice>
               <xs:element name="QueryResults">
                   (xs): annotation>
                      \langle xs:documentation/>
                   </xs:annotation>
                   <xs:complexType>
                       \timesxs: sequence max0ccurs="unbounded">
                          \verb|& xs:element ref = "mailxml\_defs:LargeTransactionDividerResult"~nin0cours="0" / \verb|{}\verb|<xs:element ref="main1\_dd:ContainerVisibilityEntry="min0cours="0" max0cours="unbounded" / \verb|>}\verb|&xs:element name="ReturnInfo" type="mailxn_dests: basicReturnInfoType" min0cours="0" / \verb|{}\langle \anglexs:sequence>
                   </xs:complexTvpe>
               \langle \times \rangles:element>
               \timess:element ref="mailxml_defs:QueryError"/>
           </xs:choice>
       </xs:sequence
       <xs:attributeGroup_ref="mailxml_defs:LargeTransactionDividerGroupOptionalType"/>
   </xs:complexType>
</xs:element>
```
A visual representation of the XSD of *ContainerVisibilityQueryResponse* and its sub-components is shown below:

<span id="page-23-2"></span>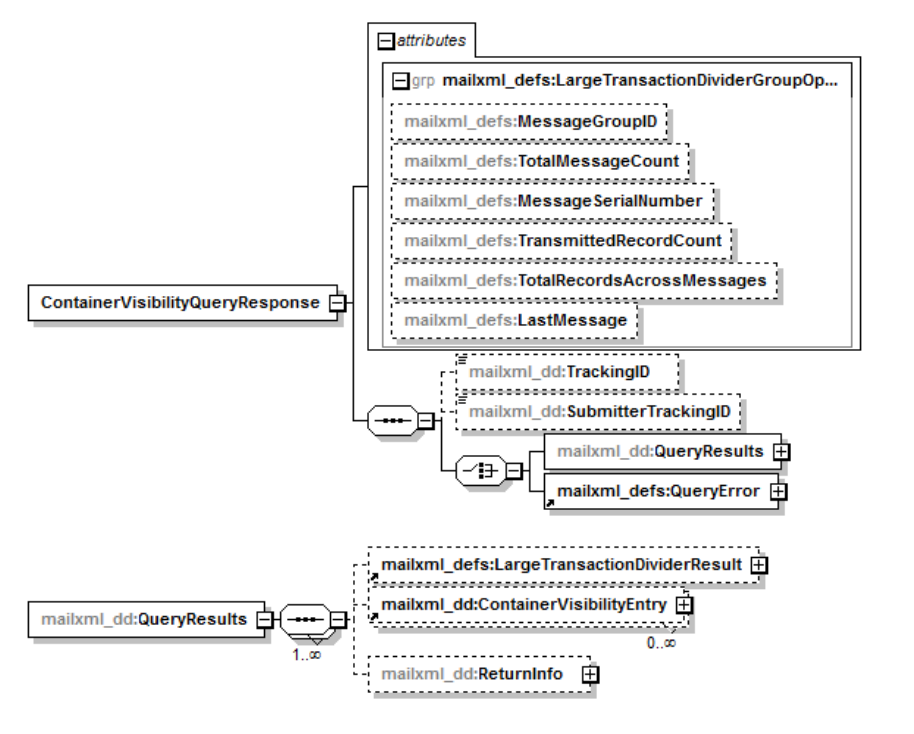

**Figure 2.12: ContainerVisibilityQueryResponse XSD Components**

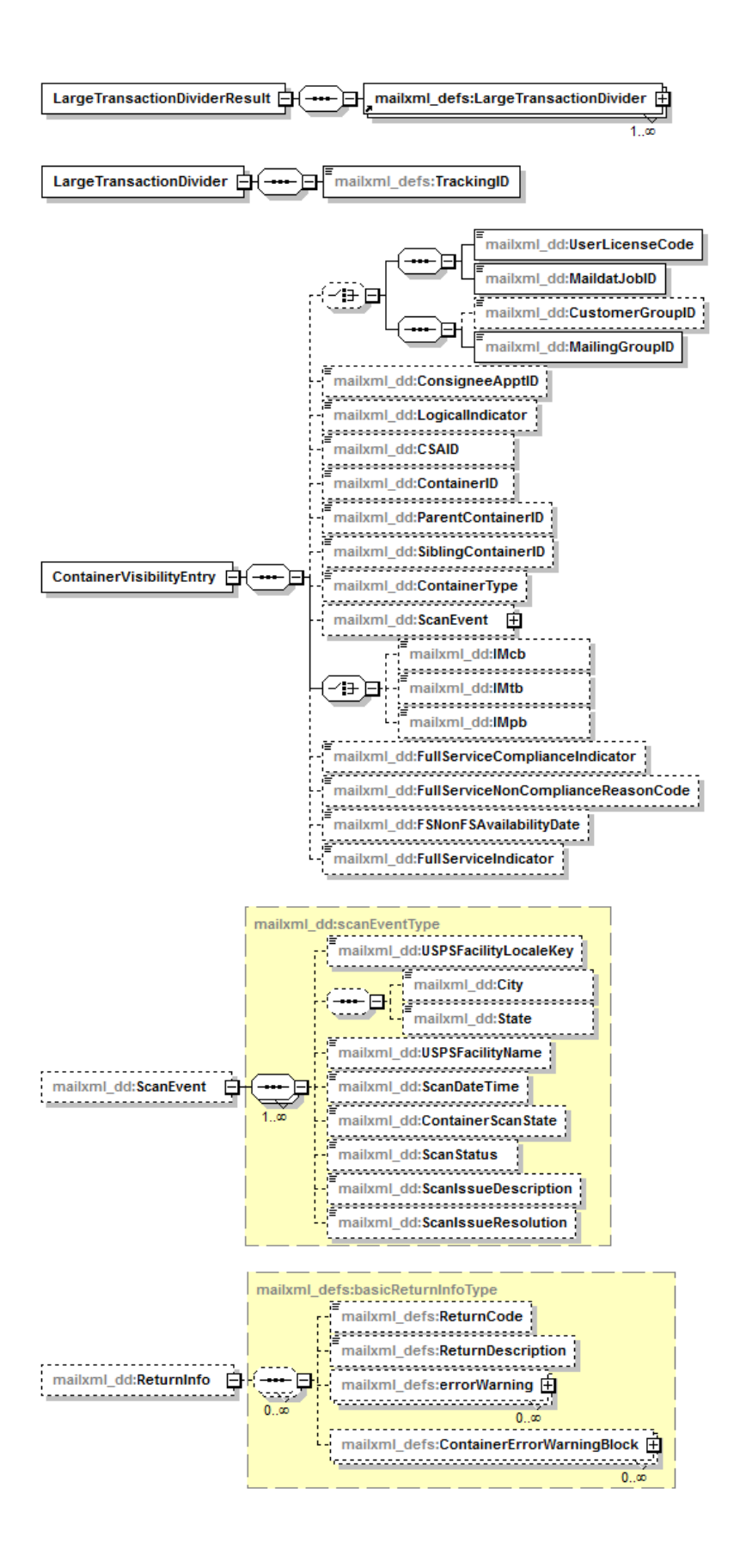

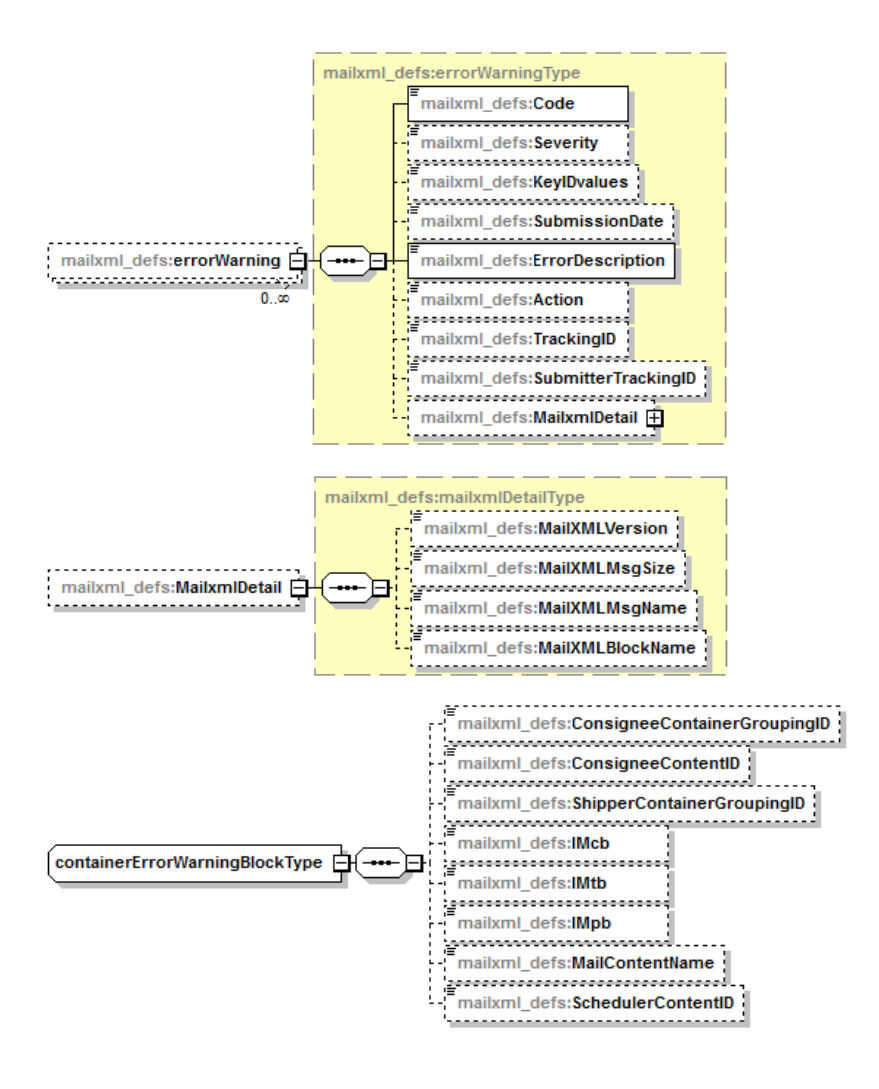

#### <span id="page-26-0"></span>**2.2.4 StartTheClockQueryRequest**

Customers use this data structure to request container Start-the-Clock information from IV-MTR by providing the job information.

<span id="page-26-1"></span>The XSD of *StartTheClockQueryRequest* is shown below:

#### **Figure 2.13: StartTheClockQueryRequest XML Schema Definition**

```
\verb| <\!x s:element name="StartTheClockQueryRequest" \verb| >(x\text{s:annotation})<xs:documentation>Ouerv request for start the clock information </xs:documentation>
    </xs:annotation>
   <xs:complexTvpe>
       <xs:sequence>
           <xs:element name="SubmittingParty" type="mailxml_defs:participantIDType" minOccurs="0"/>
           <xs:element name="SubmittingSoftware" type="mailxml_defs:submittingSoftwareType" minOccurs="0"/>
           \verb|& \verb|xs:element name="SubmitterTrackingID" type="mainIndex: $20" minOccurs="0" / \verb|}{<xs:choice minOccurs="0">
               \verb|& xs:element name="ConsignedepthID" type="mailxn1_base:s12"/\\<xs:element name="CSADispatchNumber" type="mailxml_base:s10"/>
           </xs:choice>
           (xs)choice minOccurs="0">
              (xs:sequence)
                  \verb|& xs:element name="UserLicenseCode" type="mail.xml_base: userLicenseCodeType" / \verb|{}|<xs:element name="MaildatJobID" type="mailxml_base:jobIDType"/>
               </xs:sequence>
               <xs:sequence>
                  <xs:element name="CustomerGroupID" type="mailxml base:s25" minOccurs="0"/>
                  <xs:element name="MailingGroupID" type="xs:nonNegativeInteger"/>
               </xs:sequence>
               \verb|& \verb|xs:element name="Customer\\{\verb|&}ccount" type="mailxml{\verb|&}defs: permit PublicationDataType" / \verb|{}|</xs:choice>
           <xs:element name="LoverDateRange" type="xs:date"/>
           \verb|<xs:element name="UpperDateRange" type="xs:date"/\verb|>|<xs:element name="retrieveDataBv" type="mailxml dd:retrieveDataBvTvpe"/>
       \langle \anglexs:sequence>
   </xs:complexType>
</xs:element>
```
A visual representation of the XSD of *StartTheClockQueryRequest* and its sub-components is shown below:

<span id="page-26-2"></span>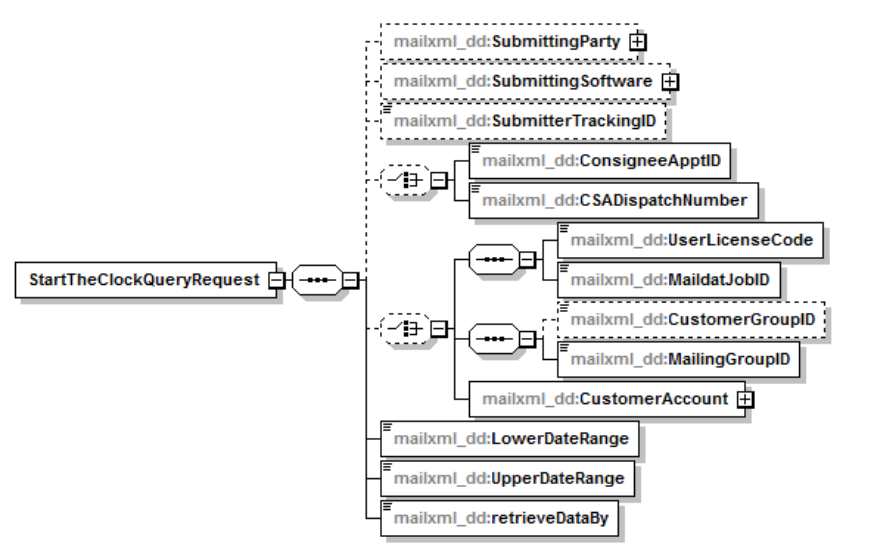

**Figure 2.14: StartTheClockQueryRequest XSD Components**

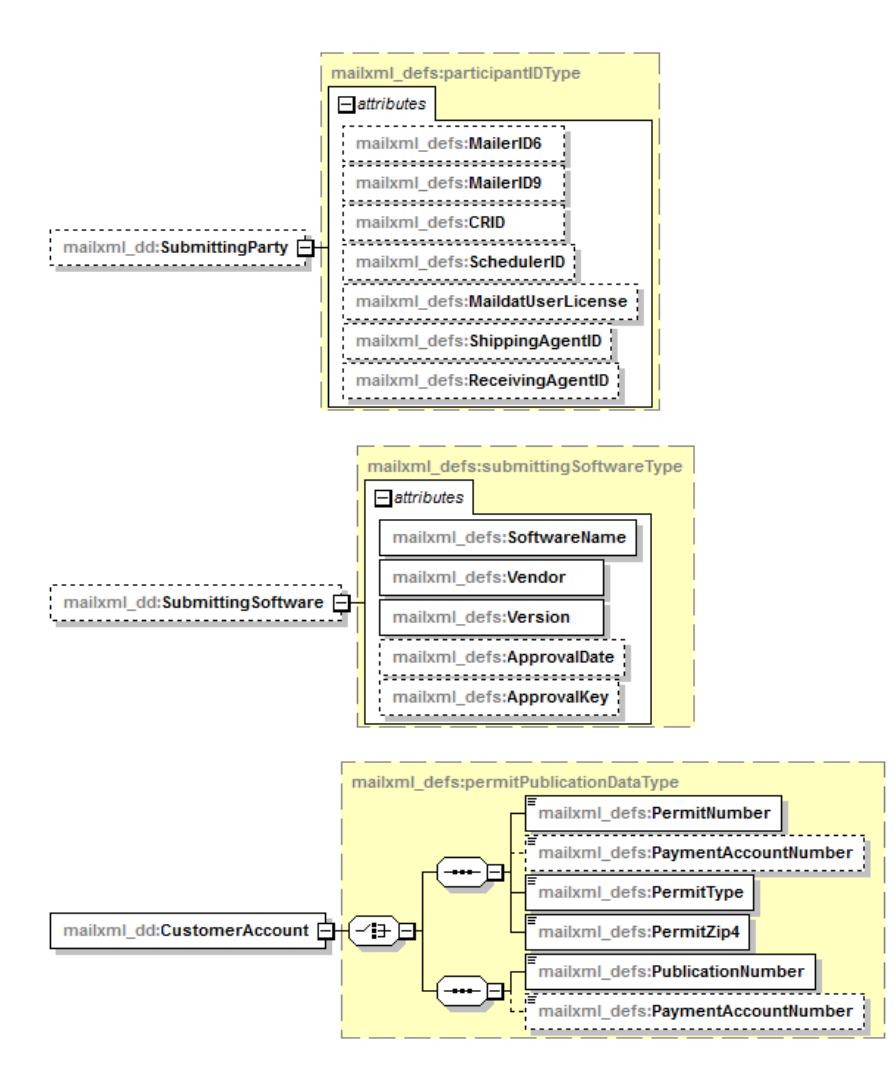

#### <span id="page-28-0"></span>**2.2.5 StartTheClockQueryResponse**

IV-MTR uses this data structure to respond to a customer's *StartTheClockQueryRequest* message with a *StartTheClockQueryResponse* message containing the container Start-the-Clock data that is available.

<span id="page-28-1"></span>The XSD of *StartTheClockQueryResponse* is shown below:

#### **Figure 2.15: StartTheClockQueryResponse XML Schema Definition**

```
="StartTheClockQueryResponse">
<xs:element name
   <xs:annotation>
       \langle {\tt xs: documentation} \rangle Response to the query for start the clock information. \langle {\tt /xs: documentation} \rangle</xs:annotation>
   <xs:complexType<xs:sequence>
           <xs:element name="TrackingID" type="mailxml base:s20" minOccurs="0"/>
            <xs:element name="SubmitterTrackingID" type="mailxml_base:s20" minOccurs="0"/>
           (xs)choice>
               <xs:element name="QuervResults">
                   (xs):annotation>
                       <ws:documentation/>
                   \langle \anglexs:annotation>
                   <xs:complexTvpe>
                       <xs:sequence maxOccurs="unbounded">
                           \verb|& xs:element ref="mailxn.l_defs:LargeTransactionDividerResult" nin0cours="0"/\\\langlexs:sequence nax<br/>0ccurs="unbounded">
                               \verb|& \verb|xs:element name="ClockStarted" type="mailxml\_dd:clockStartedType" / \verb|{}|\times xs: element name="ReturnInfo" type="mailxml_defs: basicReturnInfoType" minOccurs="0"/>
                           </xs:sequence>
                       </xs:sequence>
                   \left\langle \right\ranglexs:complexType>
               \langle \anglexs:element>
               <xs:element ref="mailxml_defs:QueryError"/>
           </xs:choice>
        </xs:sequence>
        \verb|<xs:attributeGroup ref="mailxml_defs:LargeTransactionDividerGroupType" / \verb|>|</xs:complexType>
</xs:element>
```
A visual representation of the XSD of *StartTheClockQueryResponse* and its sub-components is shown below:

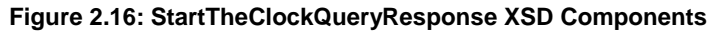

<span id="page-28-2"></span>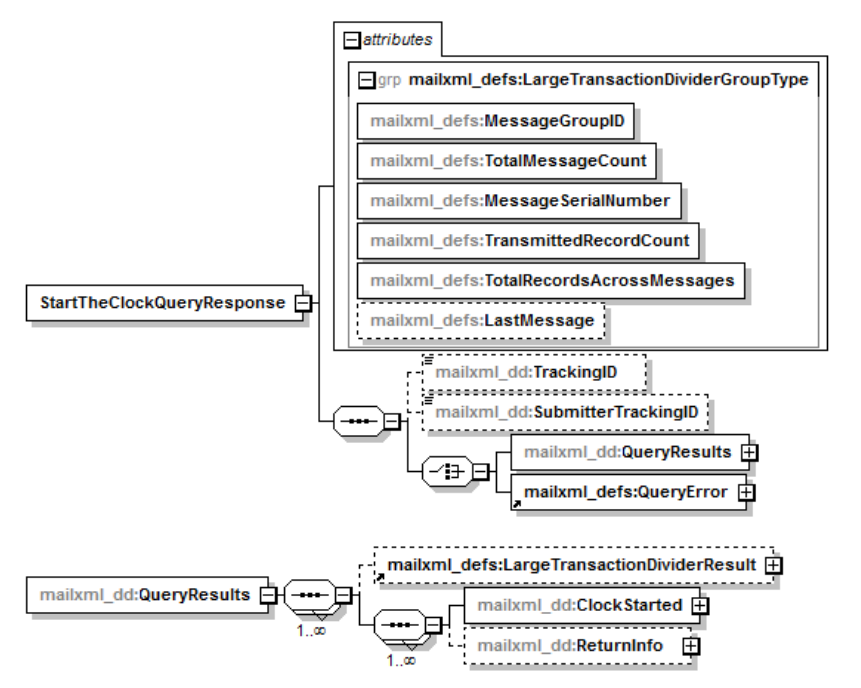

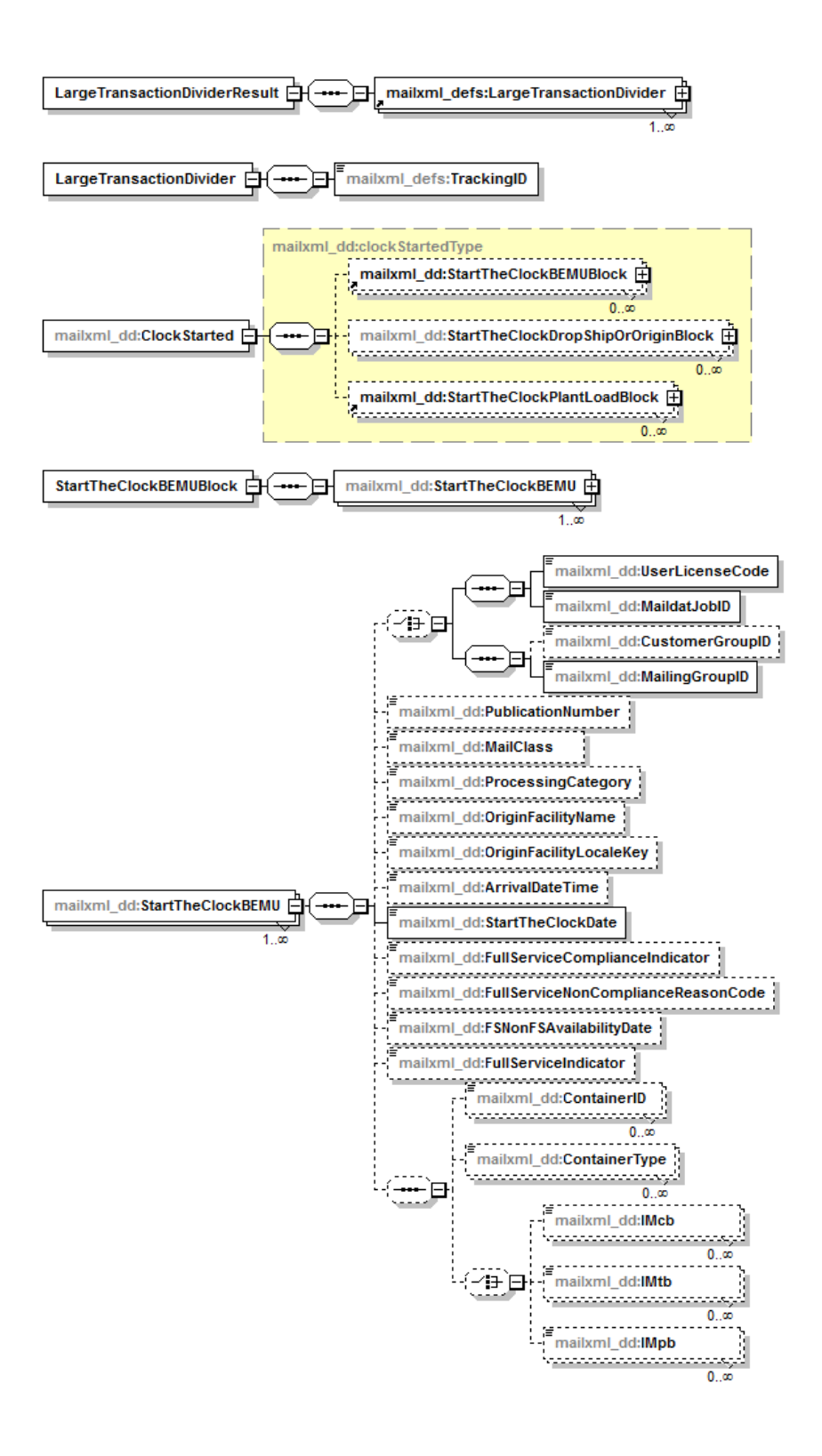

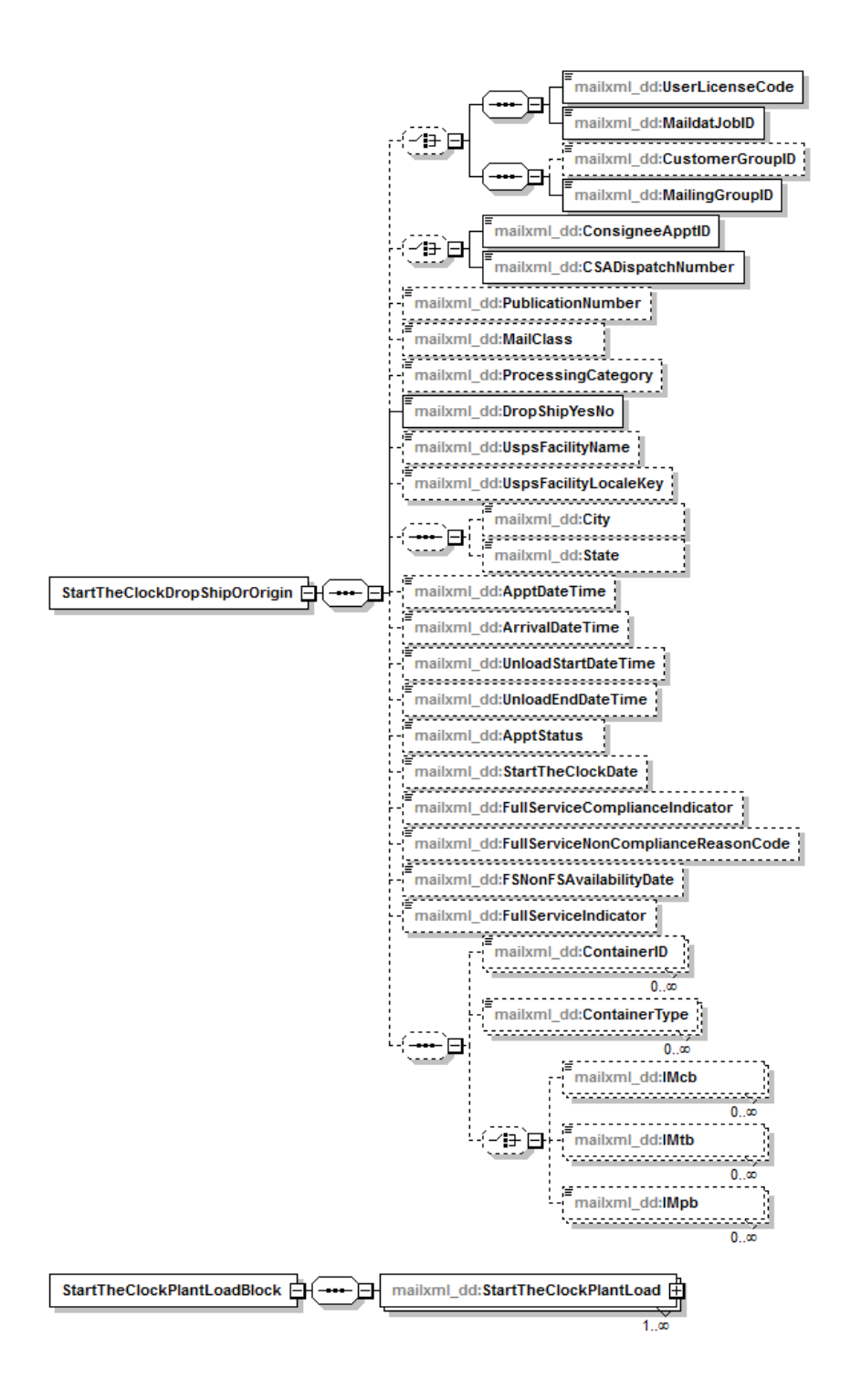

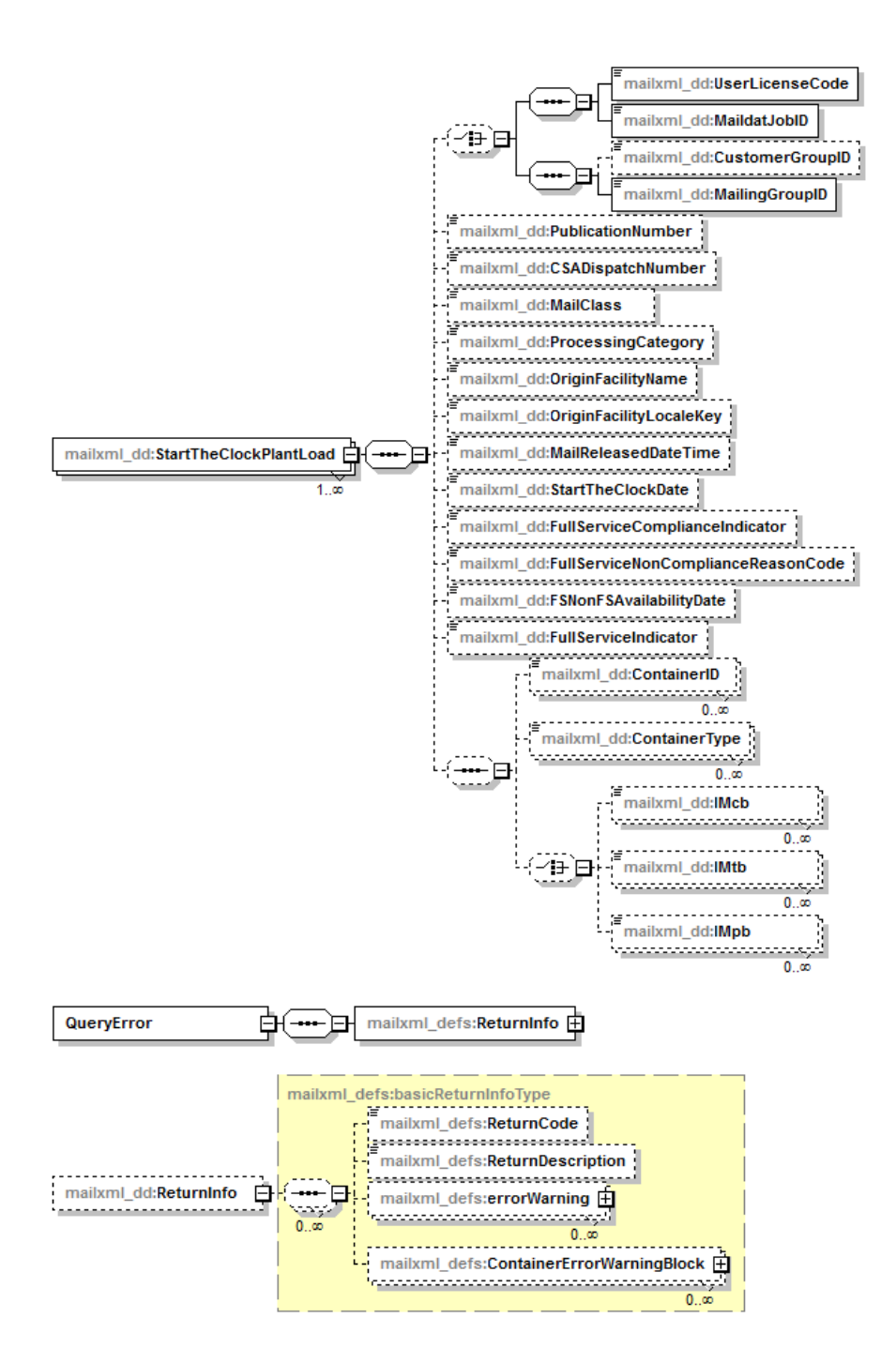

#### <span id="page-32-0"></span>**2.2.6 MessageResponseRetrievalRequest**

Customers use this data structure to request additional container or handling unit visibility data available based on the TrackingID provided in the request.

<span id="page-32-1"></span>The XSD of *MessageResponseRetrievalRequest* is shown below:

#### **Figure 2.17: MessageResponseRetrievalRequest XML Schema Definition**

```
\verb|xs:element name="MessageResponseRetries\\valuest" \verb|*|(xs:annotation)<xs:documentation>Request to send responses once more when the response was interrupted by a system fault.</xs:documentation>
   </xs:annotation>
   <xs:complexType>
       <xs:sequence>
          \verb|{\xs:element name="SubmittingParty" type="mailxml\_defs:partitionantIDType" / \verb|{|}<xs:element name="SubmittingSoftware" type="mailxml_defs:submittingSoftwareType"/>
          <xs:element name="MessageResponse" type="mailxml:messageResponseRetrievalRequestType" maxOccurs="unbounded"/>
       </xs:sequence>
   </xs:complexType>
</xs:element>
```
A visual representation of the XSD of *MessageResponseRetrievalRequest* and its sub-components is shown below:

<span id="page-32-2"></span>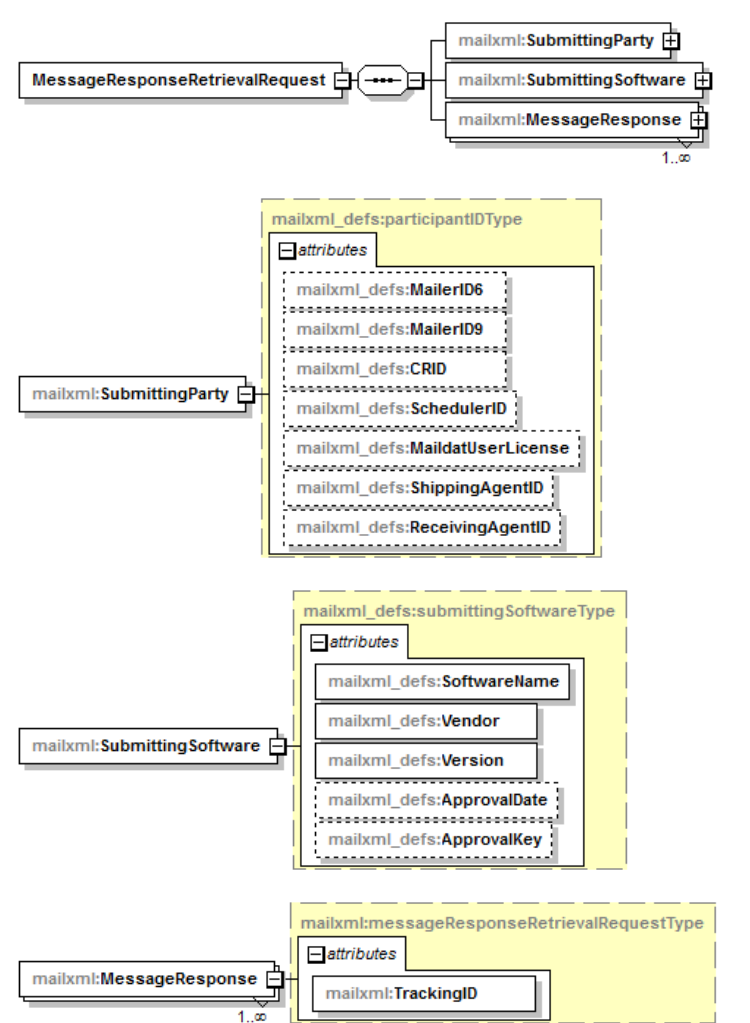

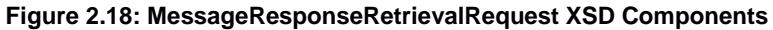

#### <span id="page-33-0"></span>**2.2.7 MessageResponseRetrievalResponse**

IV-MTR uses this data structure to respond to the message retrieval request by providing the available container or handling unit data for the TrackingID provided in the request.

<span id="page-33-1"></span>The XSD of *MessageResponseRetrievalResponse* is shown below:

#### **Figure 2.19: MessageResponseRetrievalResponse XML Schema Definition**

```
\verb|& xs:element name="MessageResponseRetrievalResponse" \verb|{}|<xs:annotation>
      (xs:documentation)Response to the Message Response Retrieval Request that resends interrupted responses.(/xs:documentation)
   </xs:annotation>
   (xs:complexType)<xs:choice maxOccurs="unbounded">
          <xs:element name="MessageResponseRetrievalAccept" type="mailxml:messageResponseRetrievalResponseType"/>
          <xs:element name="MessageResponseRetrievalReject" type="mailxml:messageResponseNotAvailableResponseType"/>
       </xs:choice>
   </xs:complexType>
\langle \times \rangles:element>
```
A visual representation of the XSD of *MessageResponseRetrievalResponse* and its sub-components is shown below:

**Figure 2.20: MessageResponseRetrievalResponse XSD Components**

<span id="page-33-2"></span>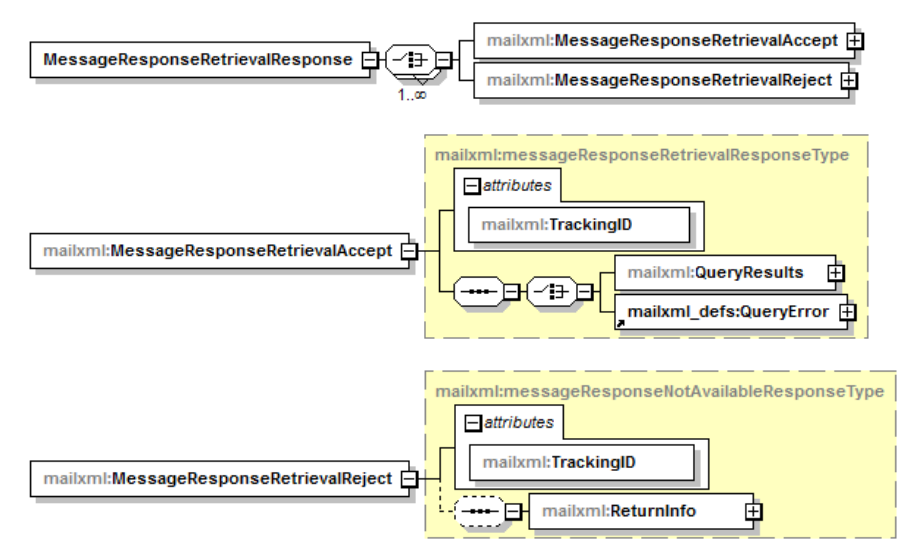

# <span id="page-34-0"></span>**3 Getting Started with Mail.XML**

#### **Notes:**

- The information in this section pertains to users who are new to using Mail. XML to receive mail tracking information. For existing *PostalOne!* customers using Mail.XML to receive mail tracking information, separate migration instructions will be provided.
- It is assumed that users have technical resources available to assist in getting started with Mail.XML. This document can only provide general instructions because the specific details will vary based on your system and server configuration.
- IV-MTR currently supports Mail.XML versions 12.0A, 12.0B, 14.0A, and 16.0 for all messages. For Start-the-Clock messages, IV-MTR supports these versions as well as version 21.0.

To use either Mail.XML push or pull messages, you must first complete the following steps. See the sections below for additional information about the steps for getting started:

<span id="page-34-4"></span>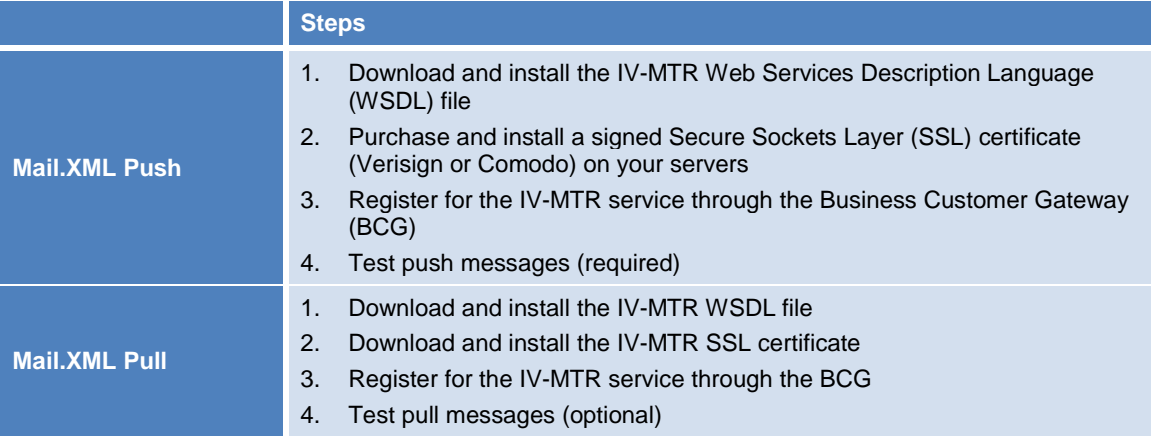

#### **Table 3.1: Steps to Get Started with Mail.XML**

### <span id="page-34-1"></span>**3.1 Install WSDL File**

A WSDL definition file is an XML-based document that automates the details involved in communication between applications. The first step in using Mail.XML push and pull messages is to download and install the appropriate IV-MTR WSDL file. For Mail.XML pull, there is one WSDL file. For Mail.XML push, use the IV-MTR WSDL file corresponding to the version of Mail.XML your system uses.

The IV-MTR [WSDL files](https://postalpro.usps.com/node/4114) are available to download from the IV-MTR PostalPro page.

### <span id="page-34-2"></span>**3.2 Install SSL Certificate**

An SSL certificate provides communication security between a web browser and a web server. Whether you need to install an SSL certificate on your own servers or download and install the IV-MTR SSL certificate depends on whether you want to use push or pull messages. Please see the appropriate section below.

#### <span id="page-34-3"></span>**3.2.1 Push**

To use Mail.XML push messages, you must purchase and install a signed SSL certificate on the servers that will receive data from Postal Service servers. The Postal Service currently supports certificates obtained from Verisign or Comodo only.

#### <span id="page-35-0"></span>**3.2.2 Pull**

To use Mail.XML pull messages, you must download and install the IV-MTR SSL certificate. The [IV-MTR](https://postalpro.usps.com/node/1248) [SSL certificate](https://postalpro.usps.com/node/1248) is available on the IV-MTR PostalPro page.

### <span id="page-35-1"></span>**3.3 Register for IV-MTR Service through BCG**

See the *[IV-MTR User Guide](https://postalpro.usps.com/node/3744)* for instructions to register for the IV-MTR service through the BCG.

#### <span id="page-35-2"></span>**3.4 Test Messages**

The final step is for the mailer to test the push or pull messages. Testing is required before using push messages. Testing is optional for using pull messages but is strongly recommended.

#### <span id="page-35-3"></span>**3.4.1 Push Messages**

To test push messages, follow these steps:

1. Add your web service as an entry in your IV-MTR address book.

**Note:** Instructions for doing this are included in the [User Guide.](https://postalpro.usps.com/node/3744)

2. In the server address book entry, click **Test Server Connection**. IV-MTR sends a test push message to your web service and determines if the communication was successful or not. If the test was successful, that endpoint is marked as "validated" in IV-MTR and can then be used for a push subscription.

**Note:** Any time you add or change a web service endpoint, you should repeat the test process above for push messages.

#### <span id="page-35-4"></span>**3.4.2 Pull Messages**

To test pull messages, follow these steps:

- 1. Download the IV-MTR [Mail.XML Test Pull Messages ZIP](https://postalpro.usps.com/node/4312) file from the IV-MTR PostalPro page.
- 2. Post the appropriate test request file in your pull client.
- 3. Using your client, send the test pull request to IV-MTR. If the connection to IV-MTR is successful, a reference response is sent back to your client.

# <span id="page-36-0"></span>**4 Customer Support**

The IV Solutions Center through the Postal Service National Customer Support Center (NCSC):

- Provides full support for initial onboarding
- Provides full support for all IV-MTR needs
	- Questions
	- Account administration
	- Research for visibility issues
	- Barcode testing and certification
- Is able to address most issues on initial call
- Will escalate to necessary functional organizations to address any systemic issues
- Escalates issues to management

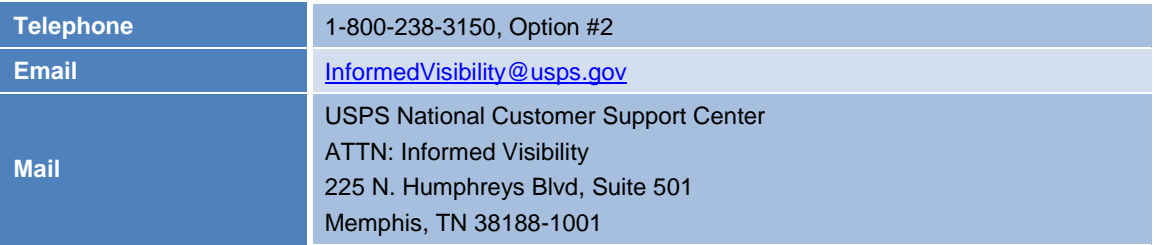

Within the application, access the contact information for the IV Solutions Center by clicking the **Contact Us** (telephone) widget at the top left of the screen.

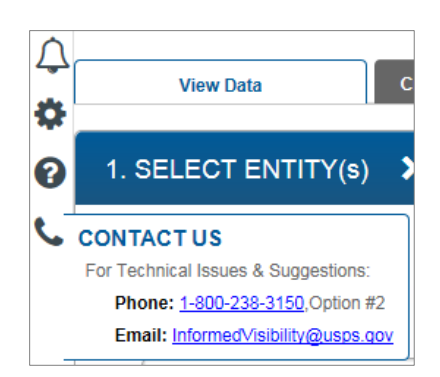

General information about IV-MTR is available on the IV-MTR [PostalPro page.](https://postalpro.usps.com/visibility-and-tracking/informed-visibility-iv)

# <span id="page-37-0"></span>**Appendix A Change History**

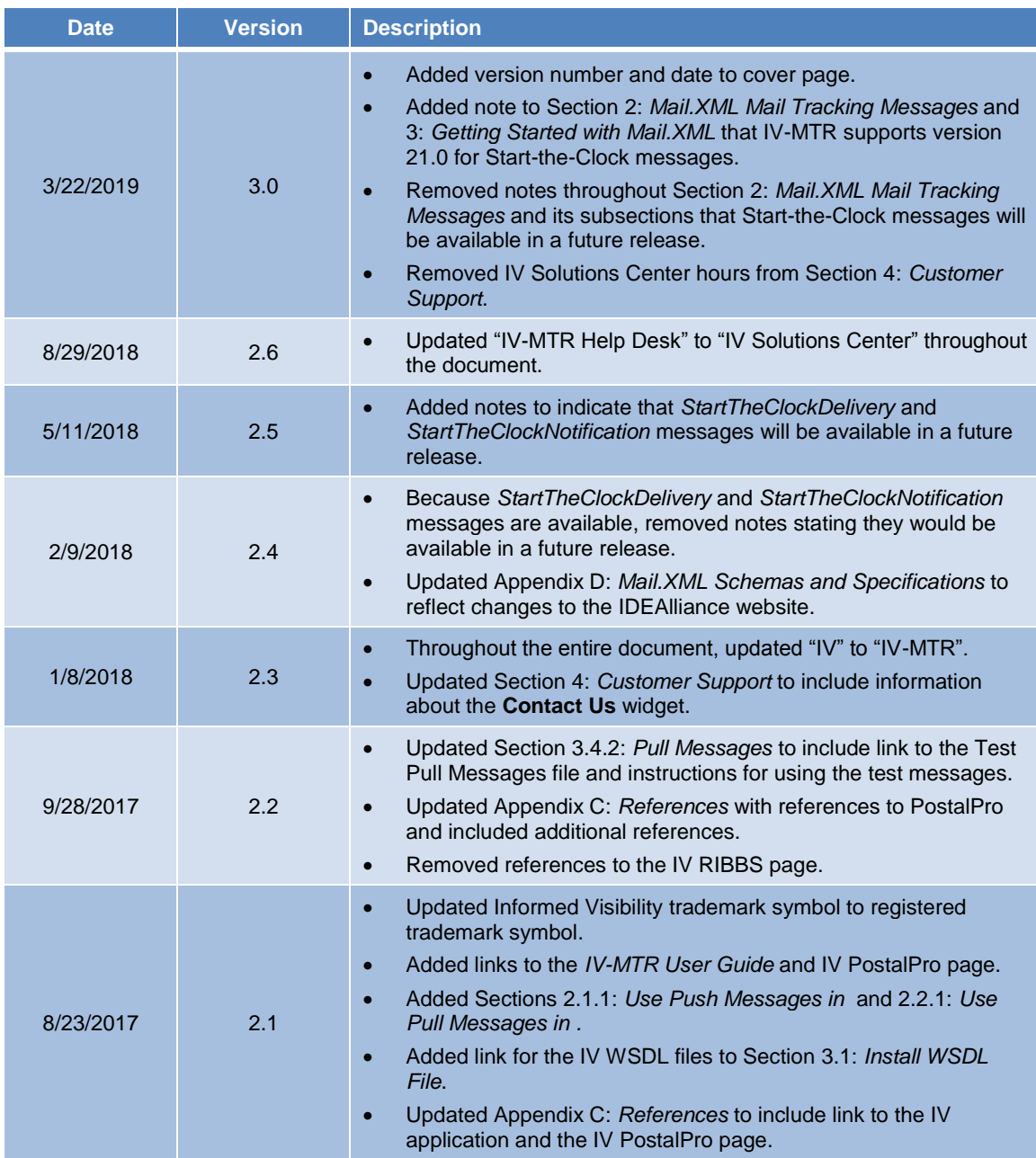

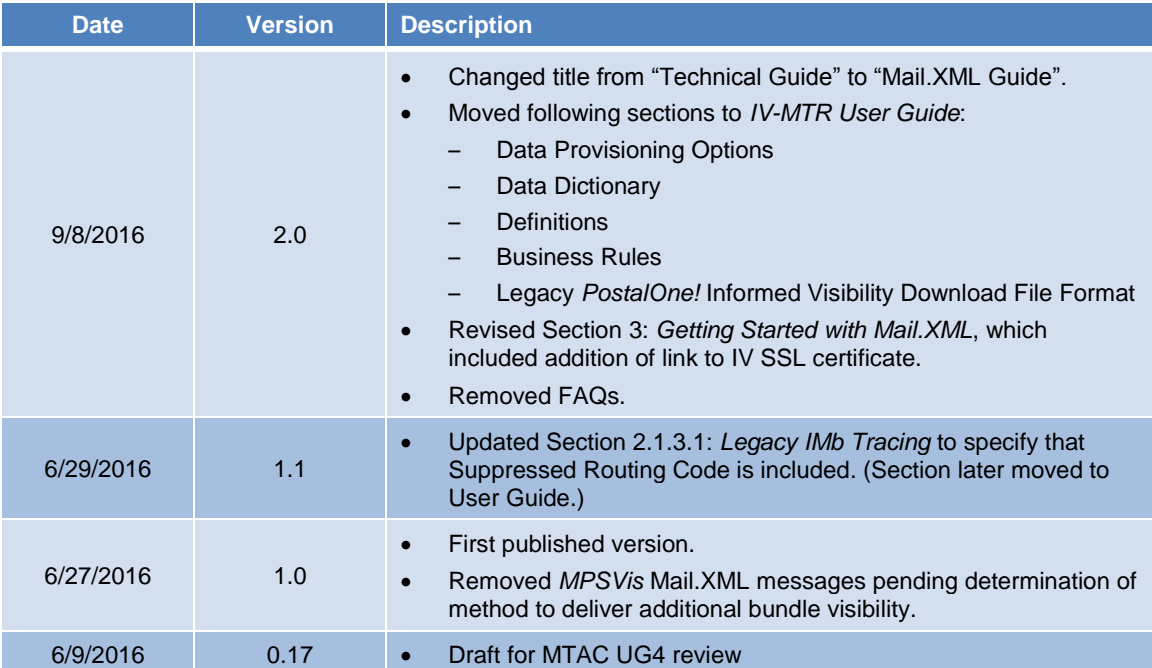

# <span id="page-39-0"></span>**Appendix B Acronyms and Abbreviations**

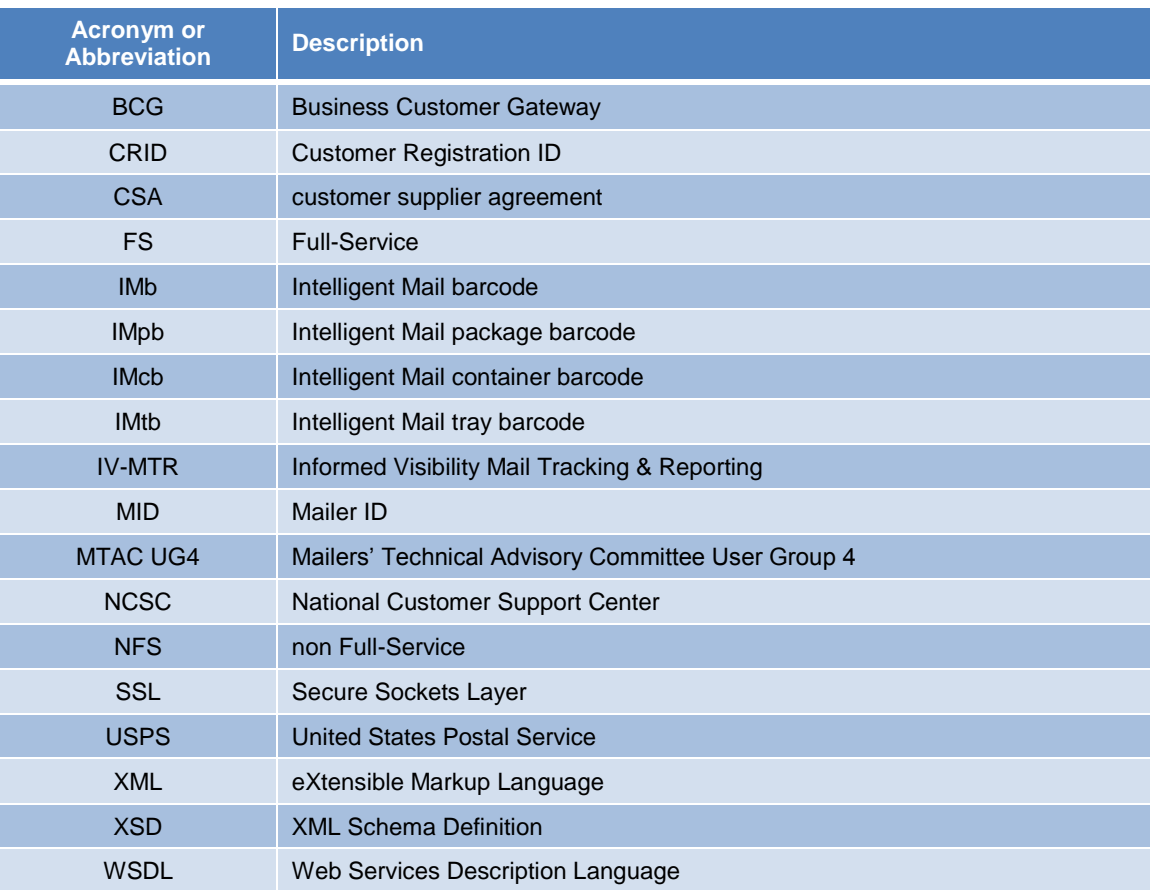

<span id="page-40-0"></span>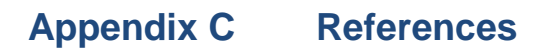

#### **Business Customer Gateway (BCG)**

[https://gateway.usps.com](https://gateway.usps.com/)

#### **Electronic Documentation (eDoc) page on PostalPro**

<https://postalpro.usps.com/mailing/edoc>

#### **Full-Service Fact Sheets page on PostalPro**

<https://postalpro.usps.com/node/2788>

#### **IDEAlliance Mail.XML specifications**

<https://www.idealliance.org/mail-xml>

#### **IV Mail Tracking & Reporting application**

[https://iv.usps.com](https://iv.usps.com/)

#### **IV-MTR page on PostalPro**

<https://postalpro.usps.com/visibility-and-tracking/informed-visibility-iv>

#### **Mailing Services page on PostalPro**

<https://postalpro.usps.com/mailing>

# <span id="page-41-0"></span>**Appendix D Mail.XML Schemas and Specifications**

IDEAlliance publishes the Mail.XML schema definitions and specifications. To download the schema definitions and specifications, follow these instructions:

- 1. Go to the IDEAlliance site: [http://www.idealliance.org.](http://www.idealliance.org/)
- 2. In the left-hand navigation, click **Specifications**.

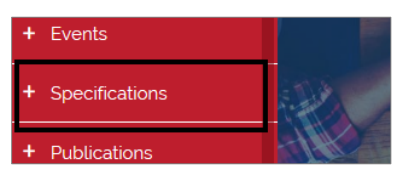

3. Under **2) Mail Supply, Fulfillment, and Postal**, click **Mail.XML™**.

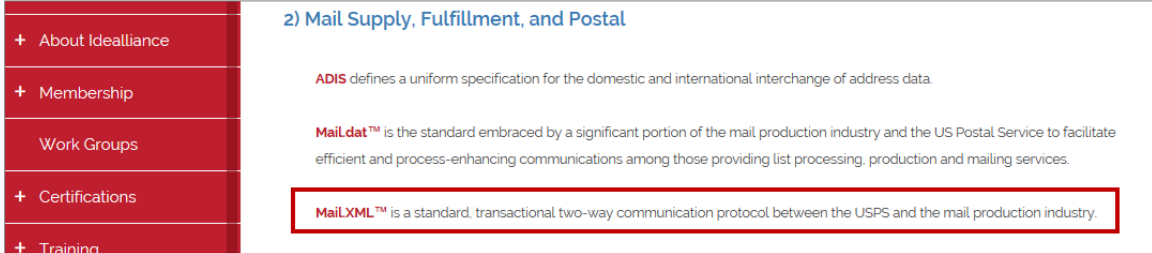

4. Click the download link for the desired Mail.XML version.

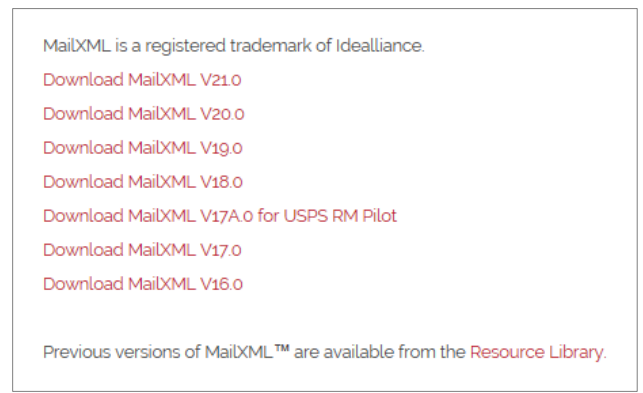

5. On the download page, click **Download**.

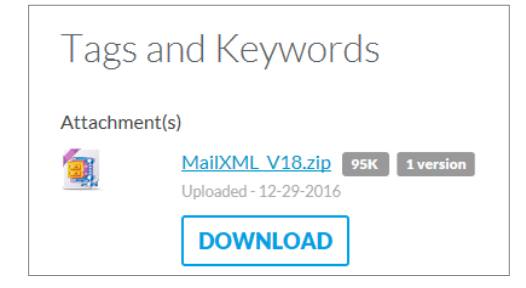

# <span id="page-42-0"></span>**Appendix E Extract of Mail.XML Element, Complex Type, and Attribute Definitions**

The element, complex type, and attribute definitions contained in this appendix were extracted from the IDEAlliance® Mail.XML Version 16.0 Specifications and XSDs. See [Appendix D:](#page-41-0) *[Mail.XML Schemas and](#page-41-0)  [Specifications](#page-41-0)* for instructions to obtain these documents.

### <span id="page-42-1"></span>**E.1 Complex Type: basicReturnInfoType**

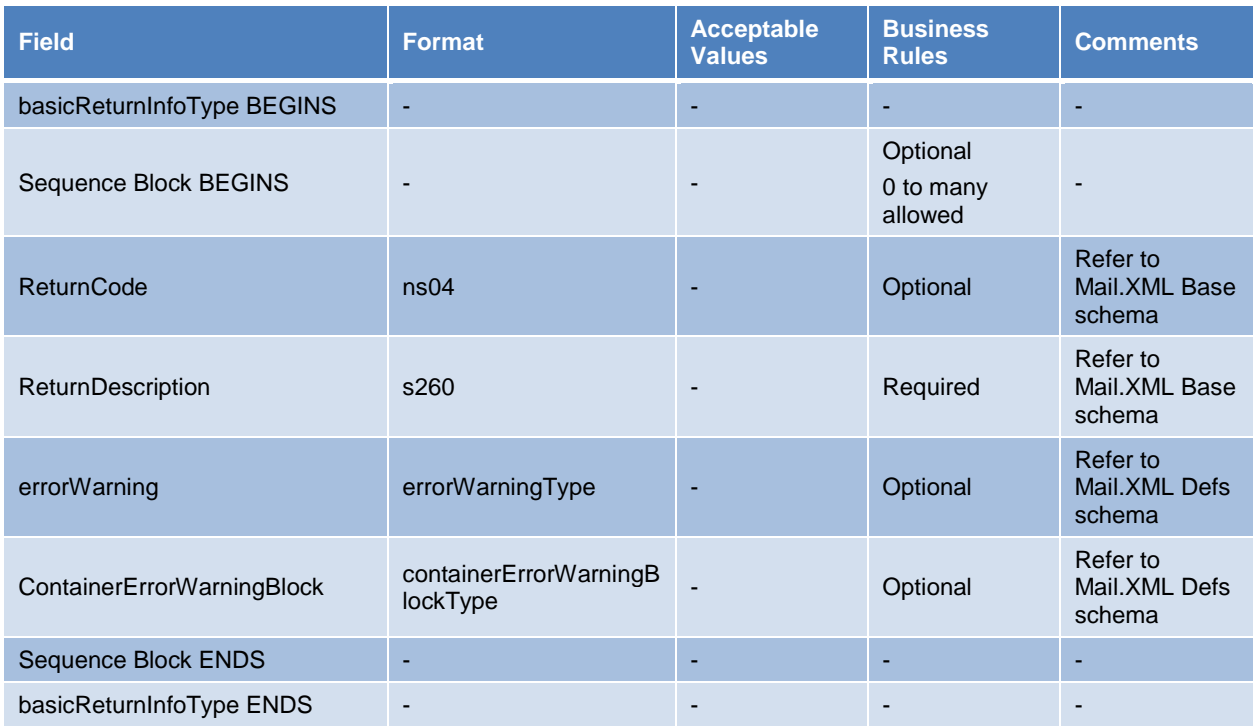

### <span id="page-42-2"></span>**E.2 Complex Type: clockStartedType**

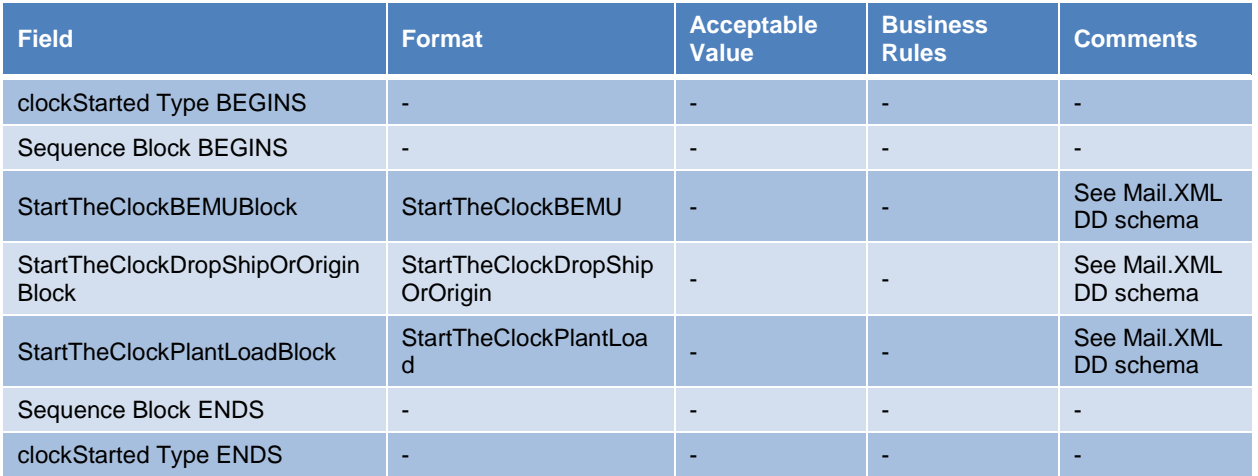

# <span id="page-43-0"></span>**E.3 Element: ContainerVisibilityEntry**

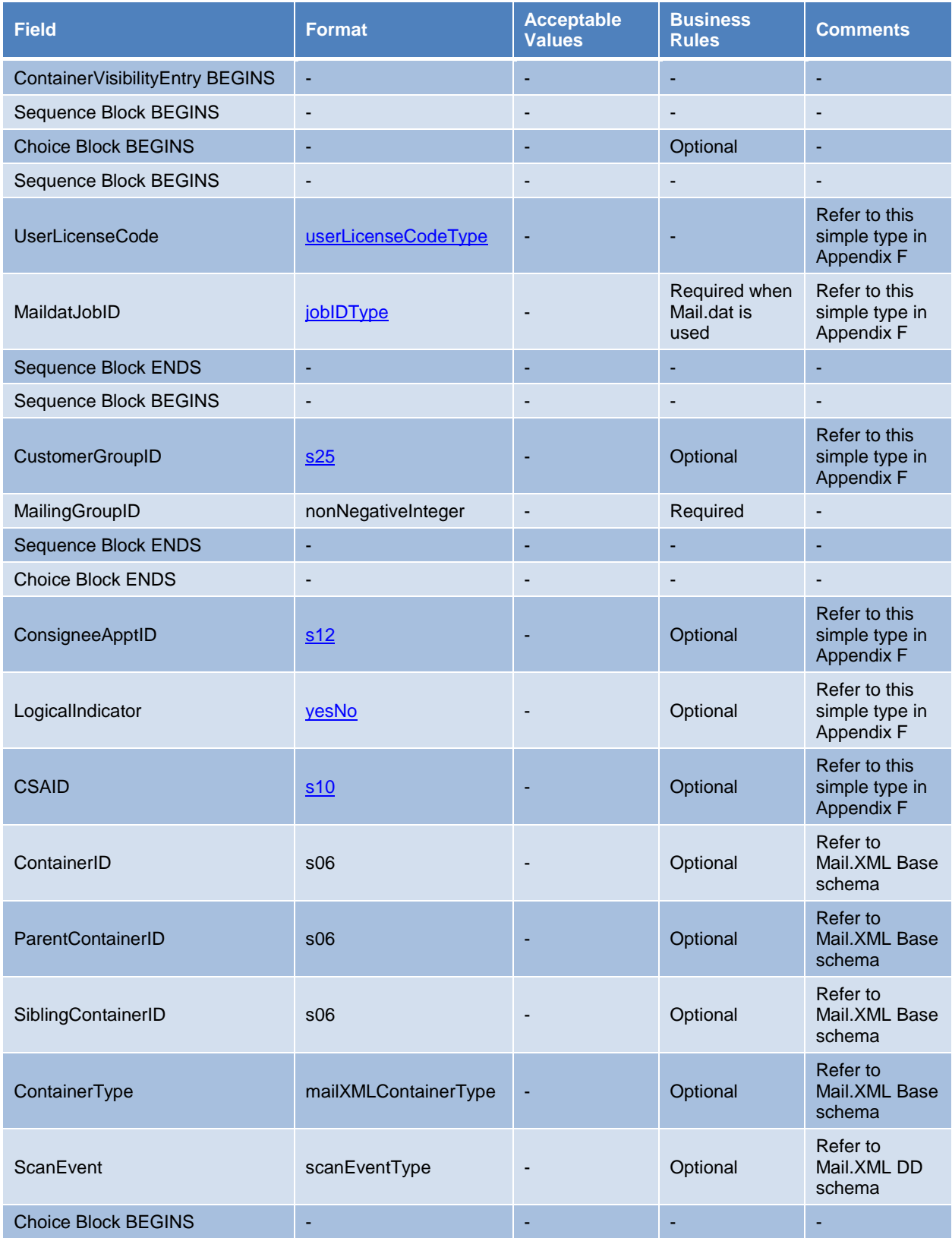

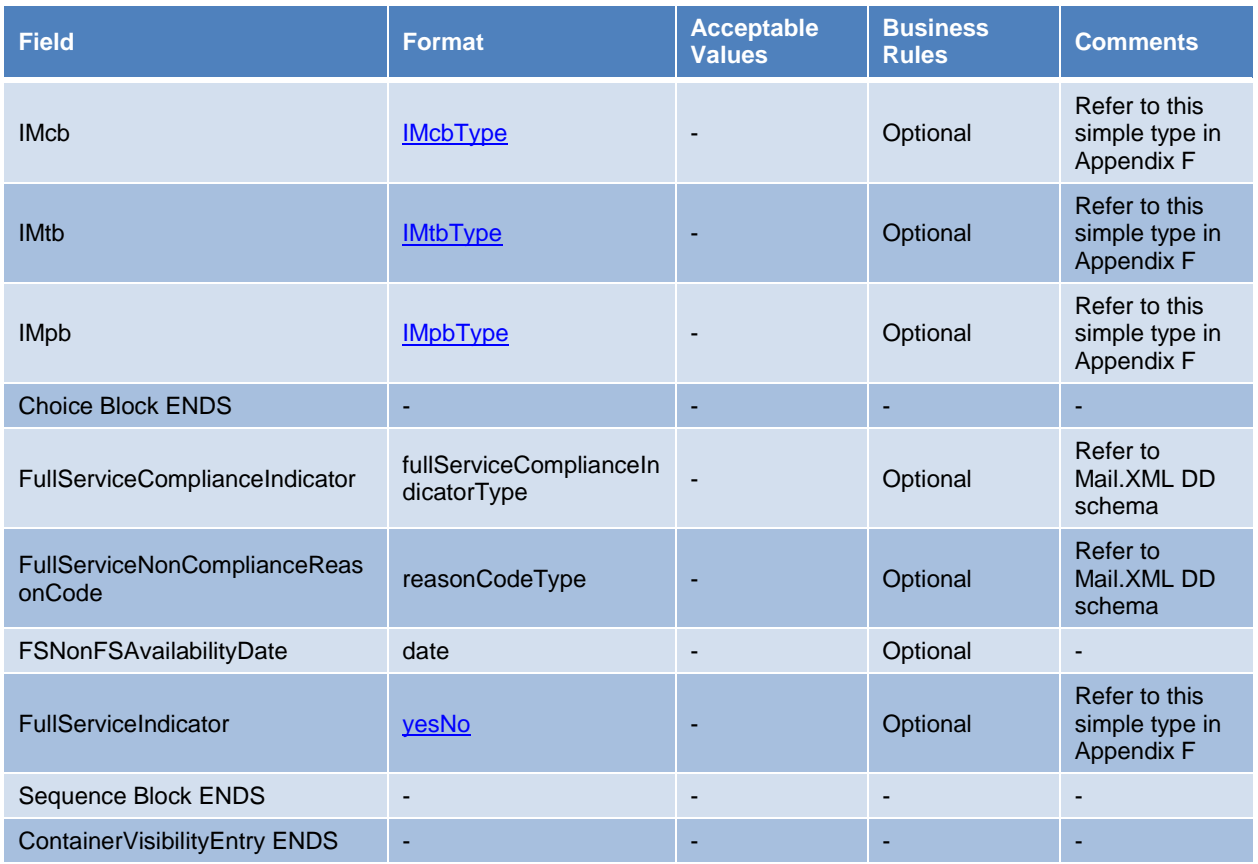

# <span id="page-44-0"></span>**E.4 Element: DataRecipient**

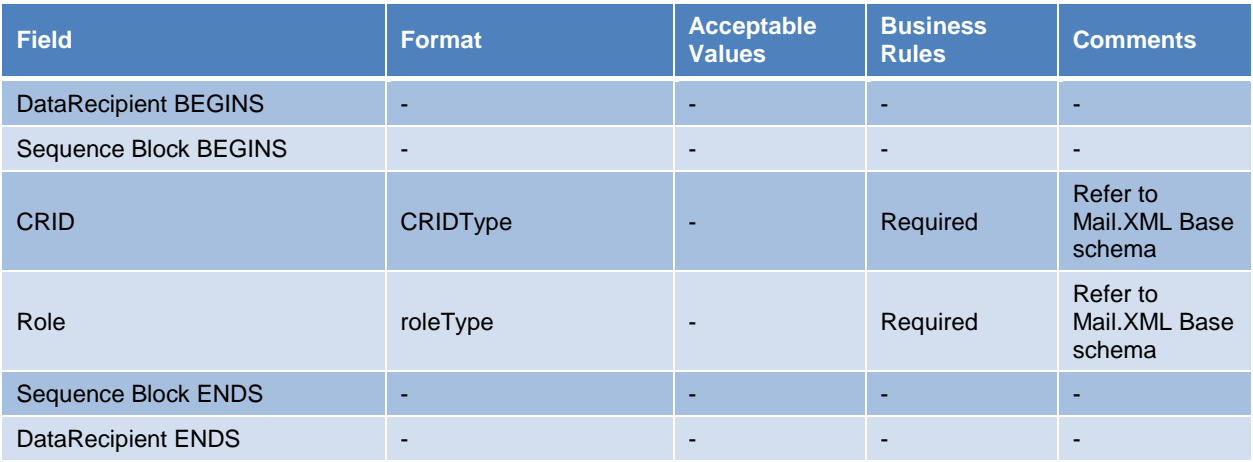

# <span id="page-44-1"></span>**E.5 Element: IMbMailpieceScanData**

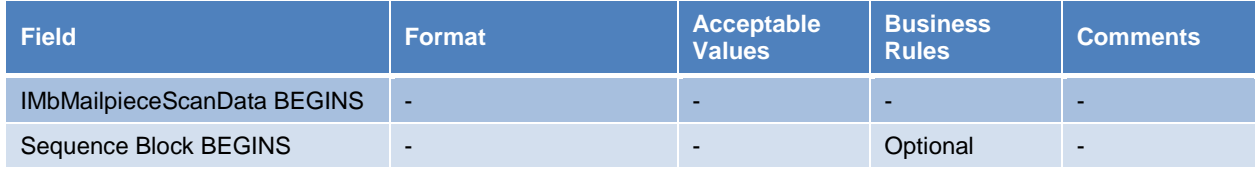

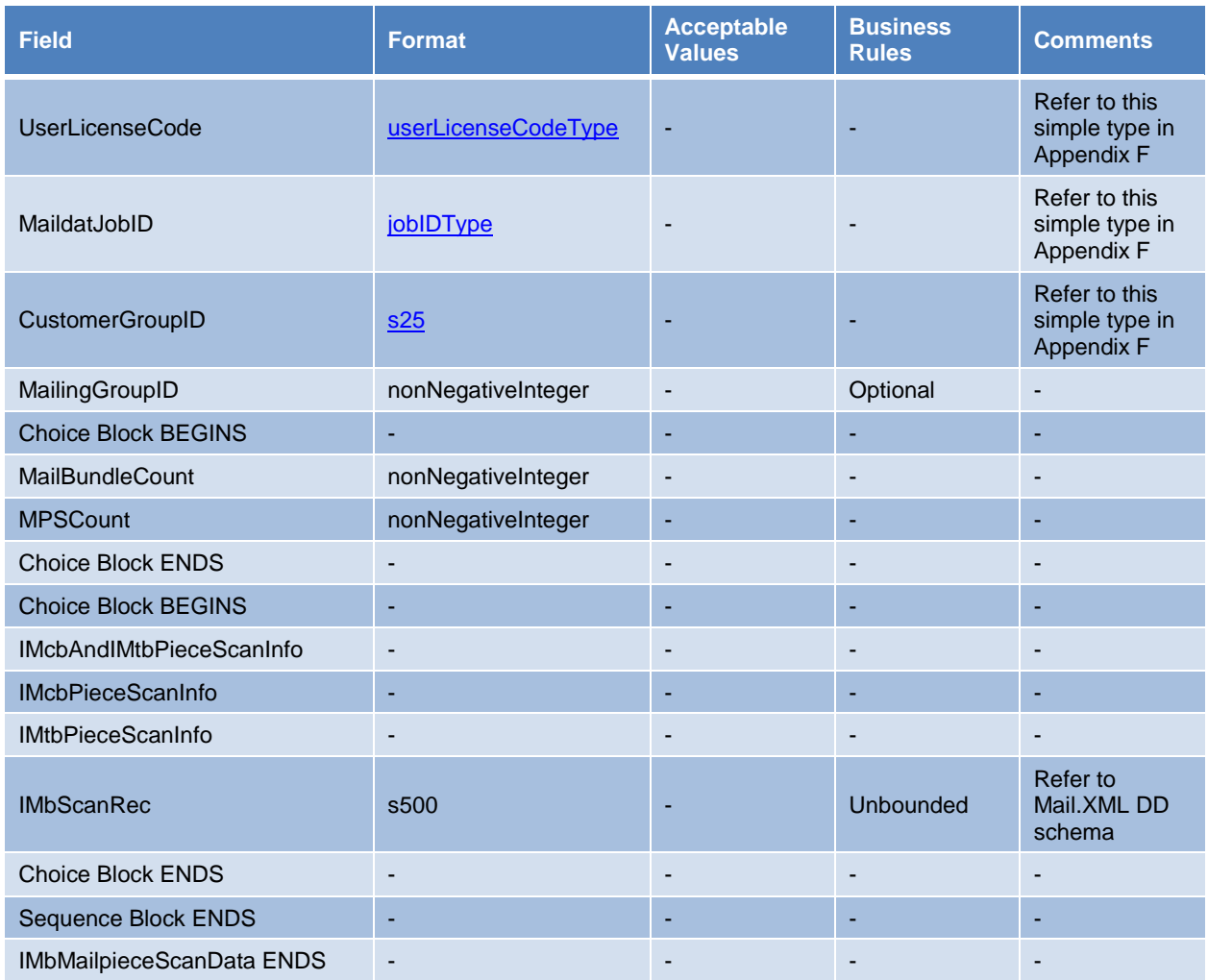

# <span id="page-45-0"></span>**E.6 Attribute Group: LargeTransactionDividerGroupType**

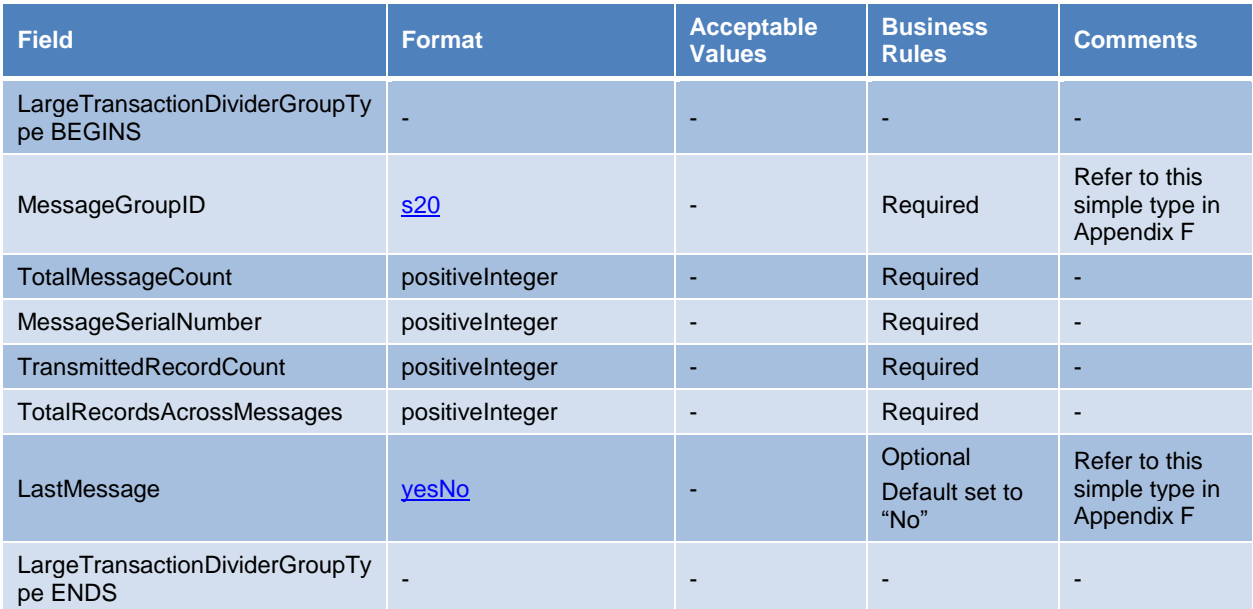

### <span id="page-46-0"></span>**E.7 Attribute Group: LargeTransactionDividerGroupOptionalType**

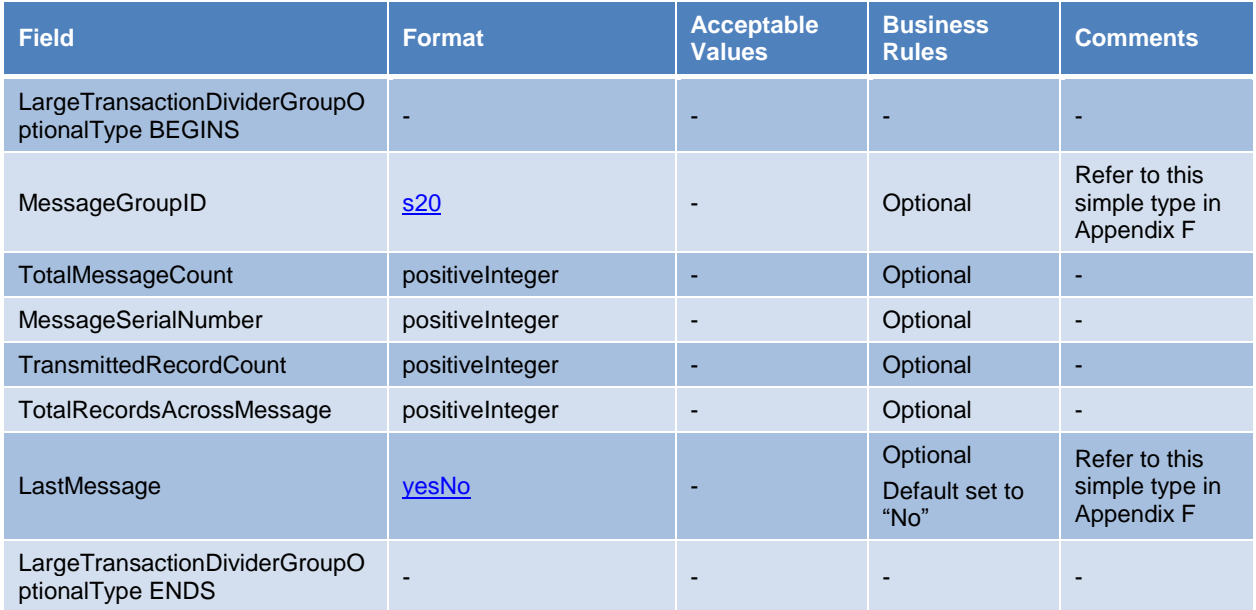

# <span id="page-46-1"></span>**E.8 Element: LargeTransactionDividerResult**

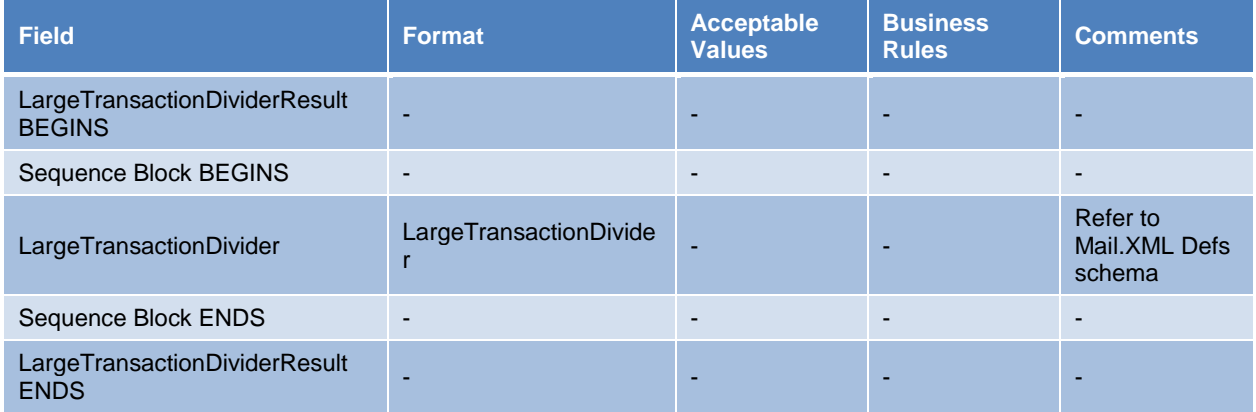

# <span id="page-46-2"></span>**E.9 Complex Type: manifestScanEventDetailType**

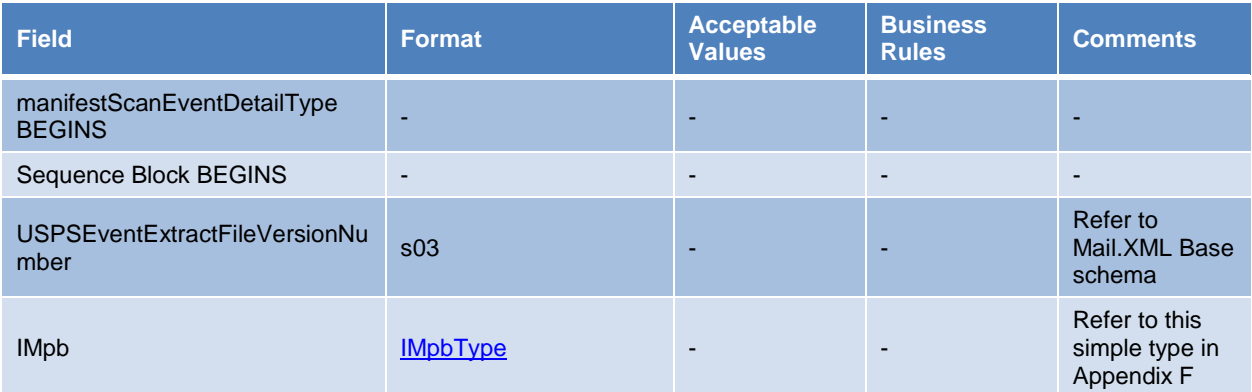

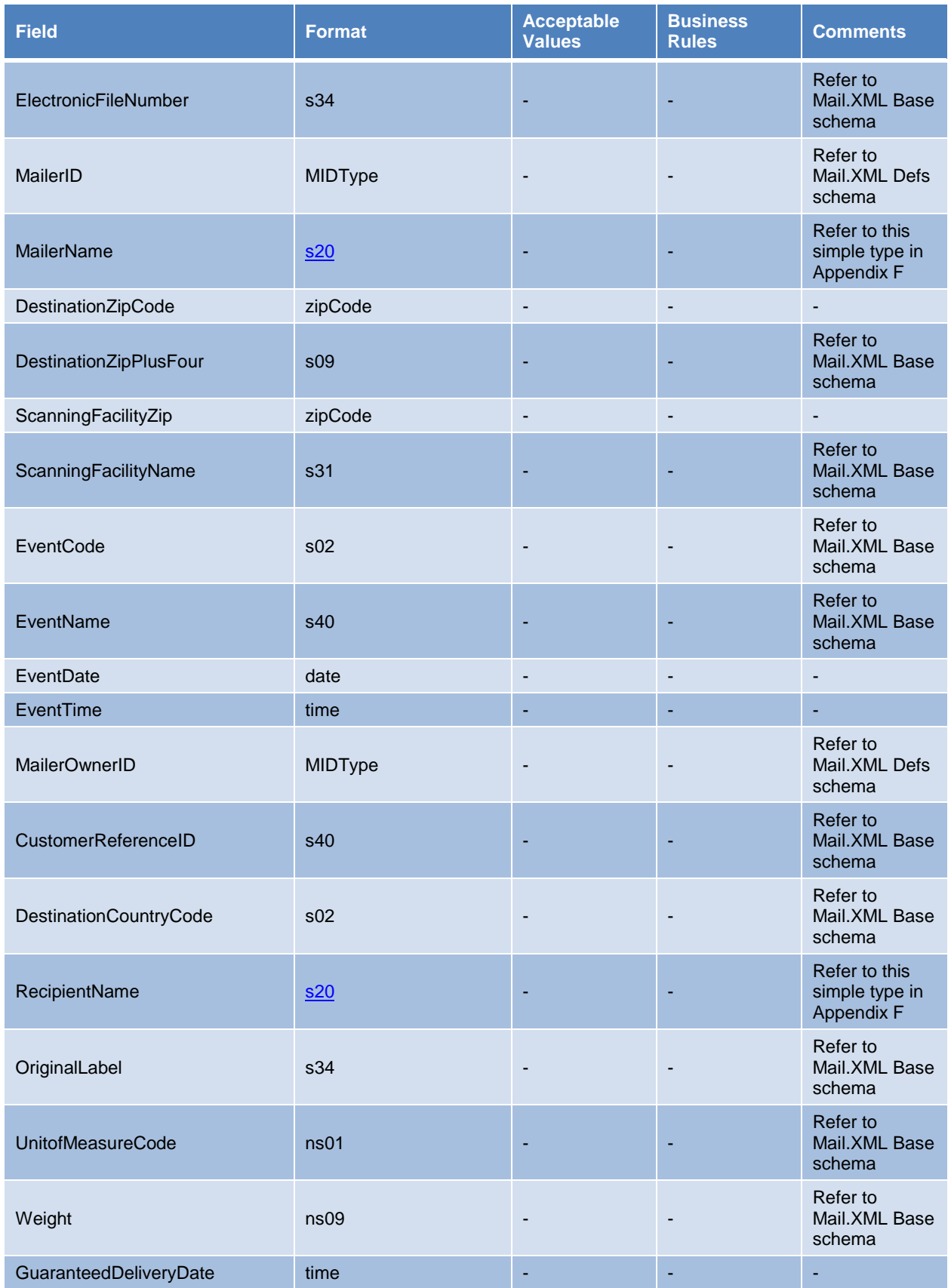

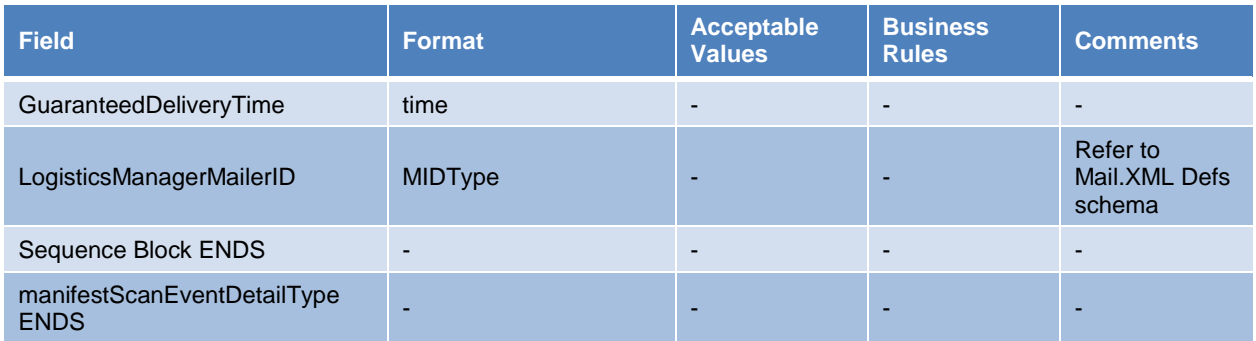

### <span id="page-48-0"></span>**E.10 Complex Type: manifestScanQueryType**

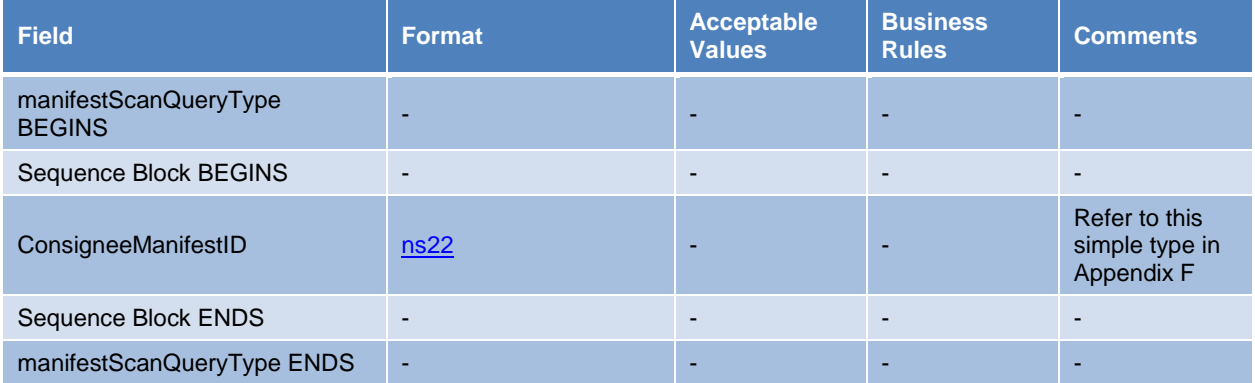

# <span id="page-48-1"></span>**E.11 Complex Type: manifestScanNotificationDataType**

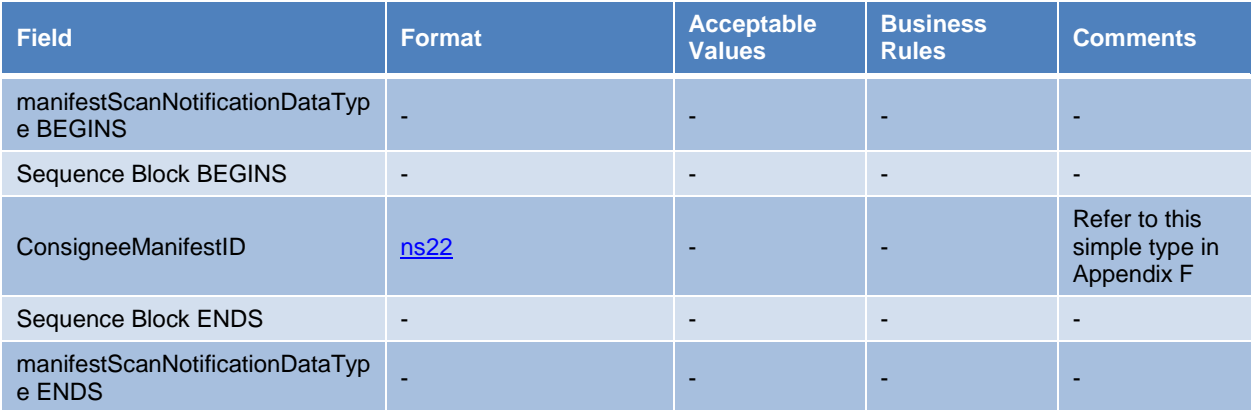

### <span id="page-48-2"></span>**E.12 Complex Type: messageResponseNotAvailableResponseType**

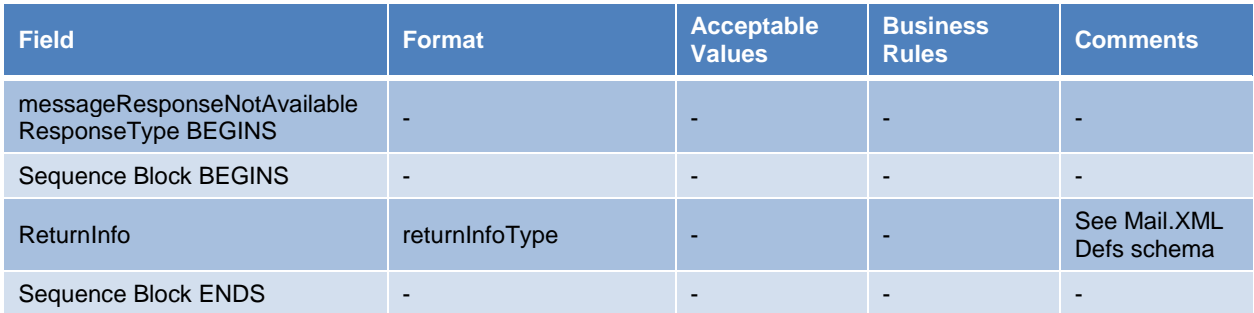

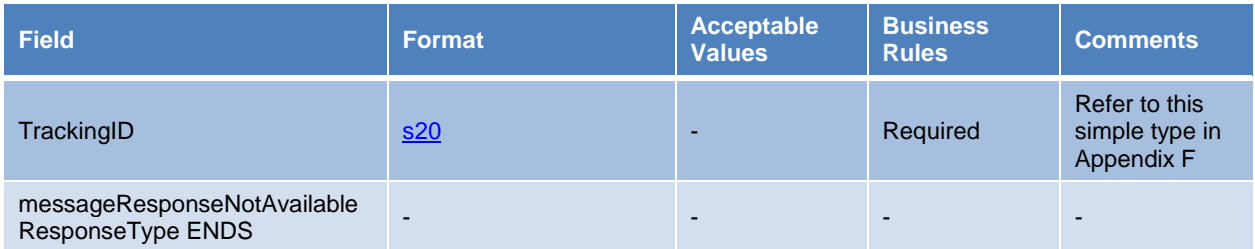

# <span id="page-49-0"></span>**E.13 Complex Type: messageResponseRetrievalRequestType**

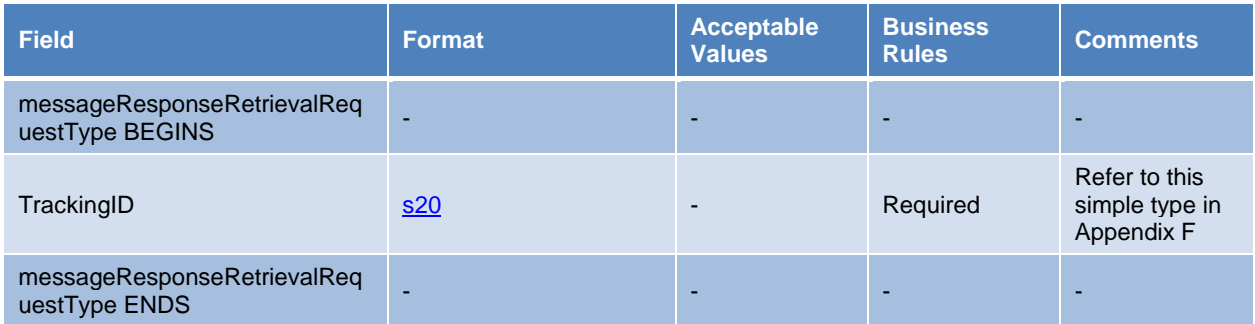

# <span id="page-49-1"></span>**E.14 ComplexType: messageResponseRetrievalResponseType**

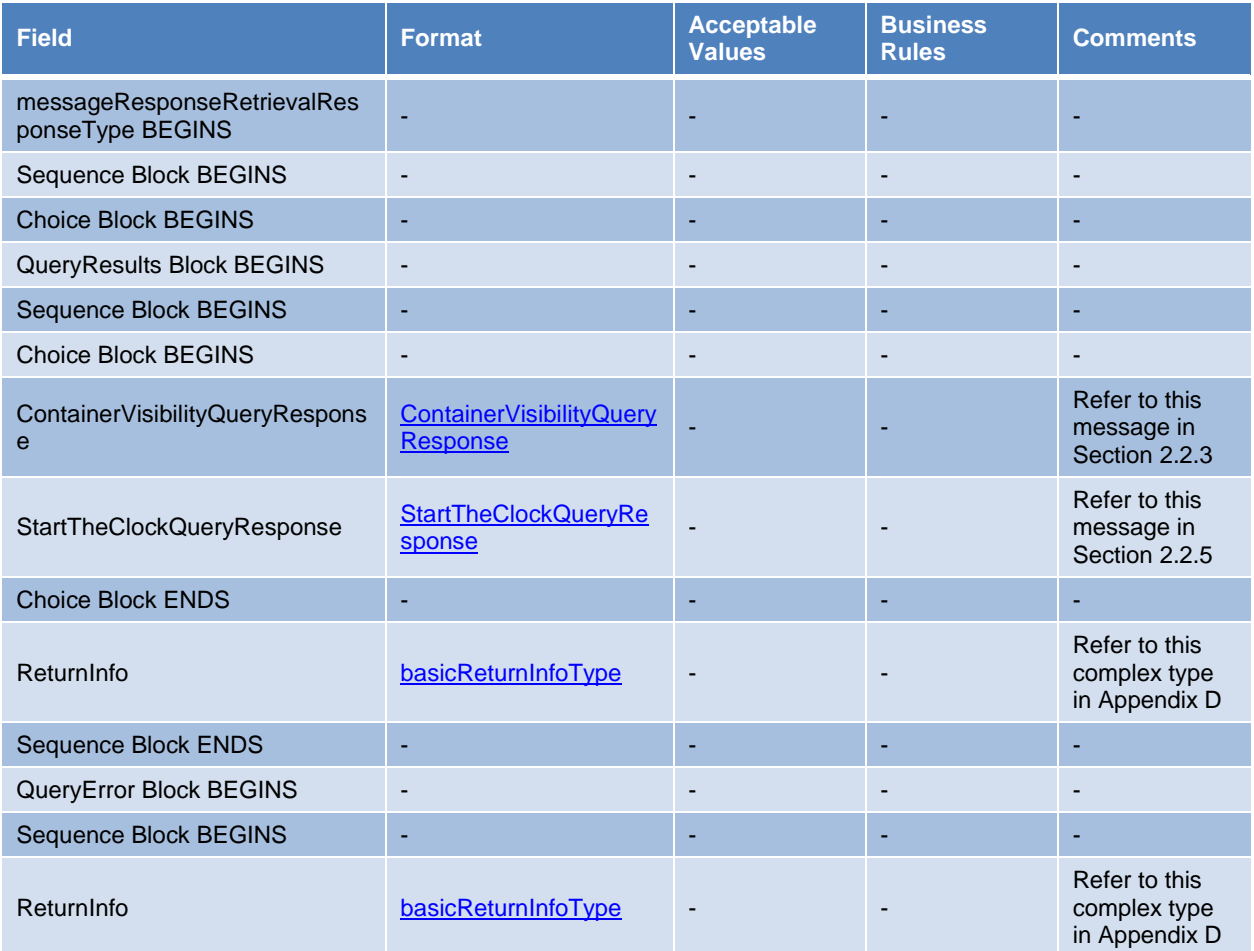

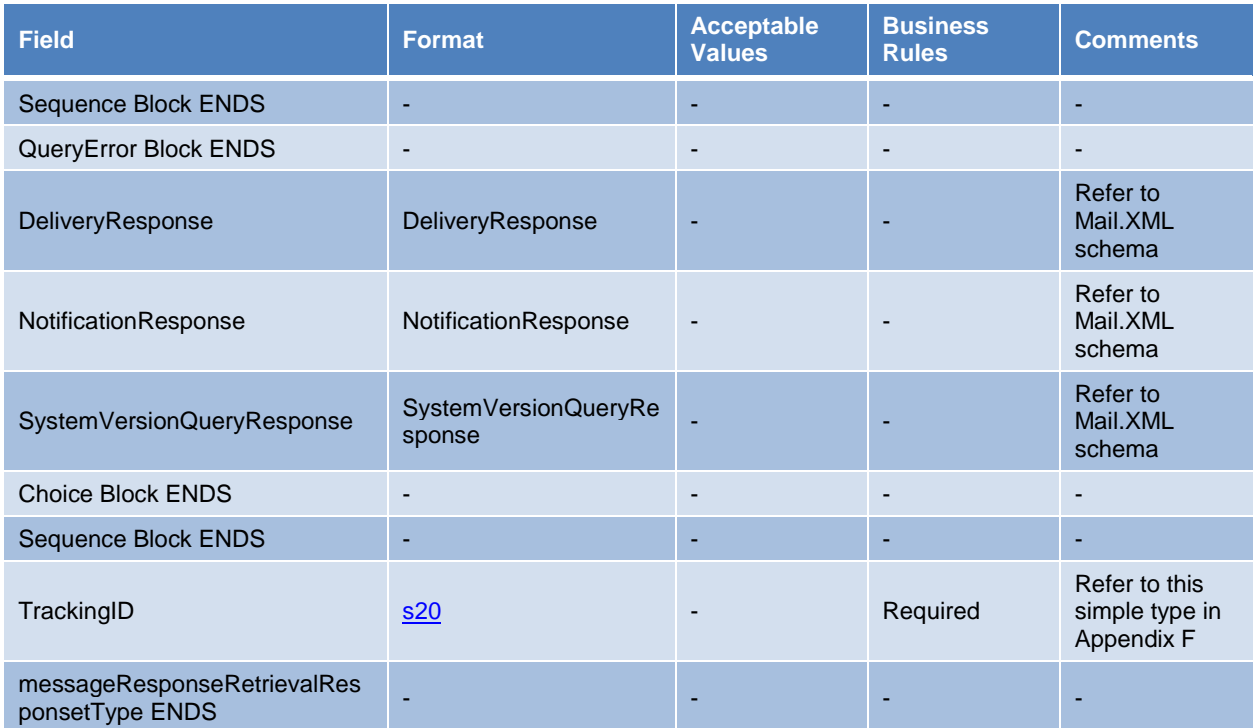

# <span id="page-50-0"></span>**E.15 ComplexType: MPSNotificationDataType**

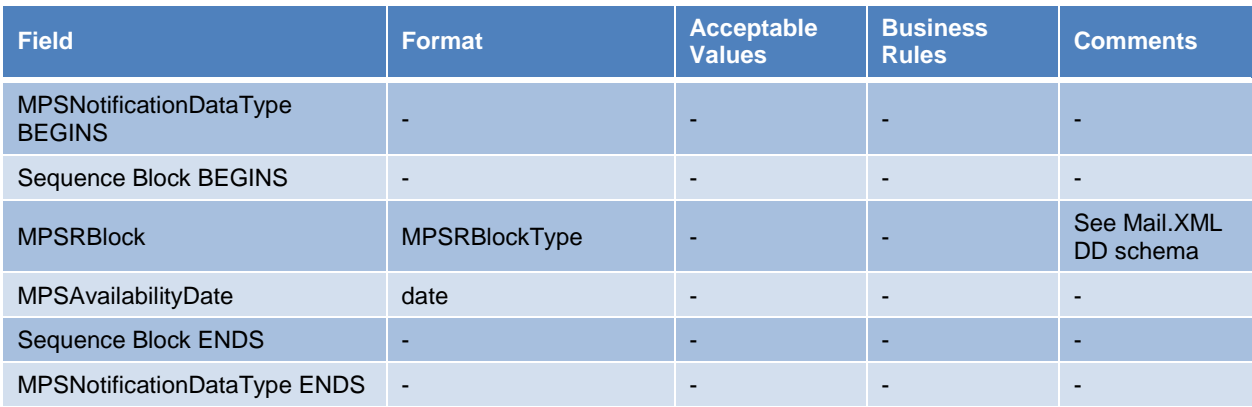

# <span id="page-50-1"></span>**E.16 Complex Type: participantIDType**

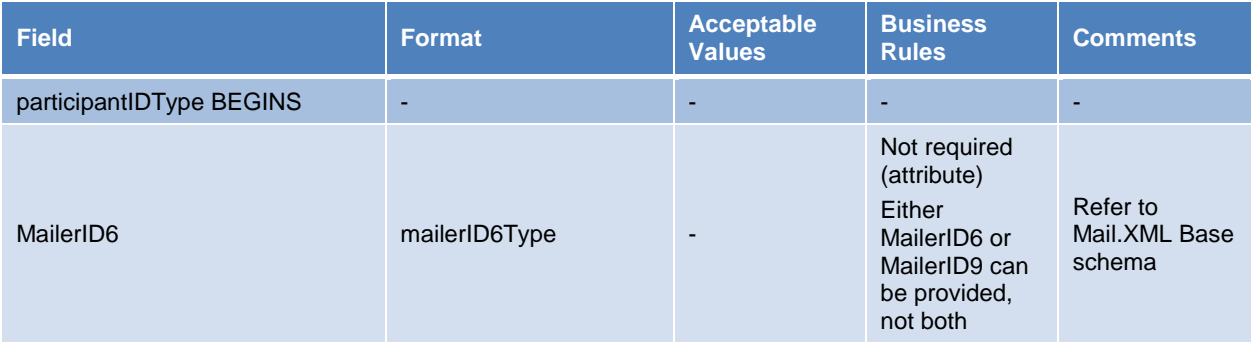

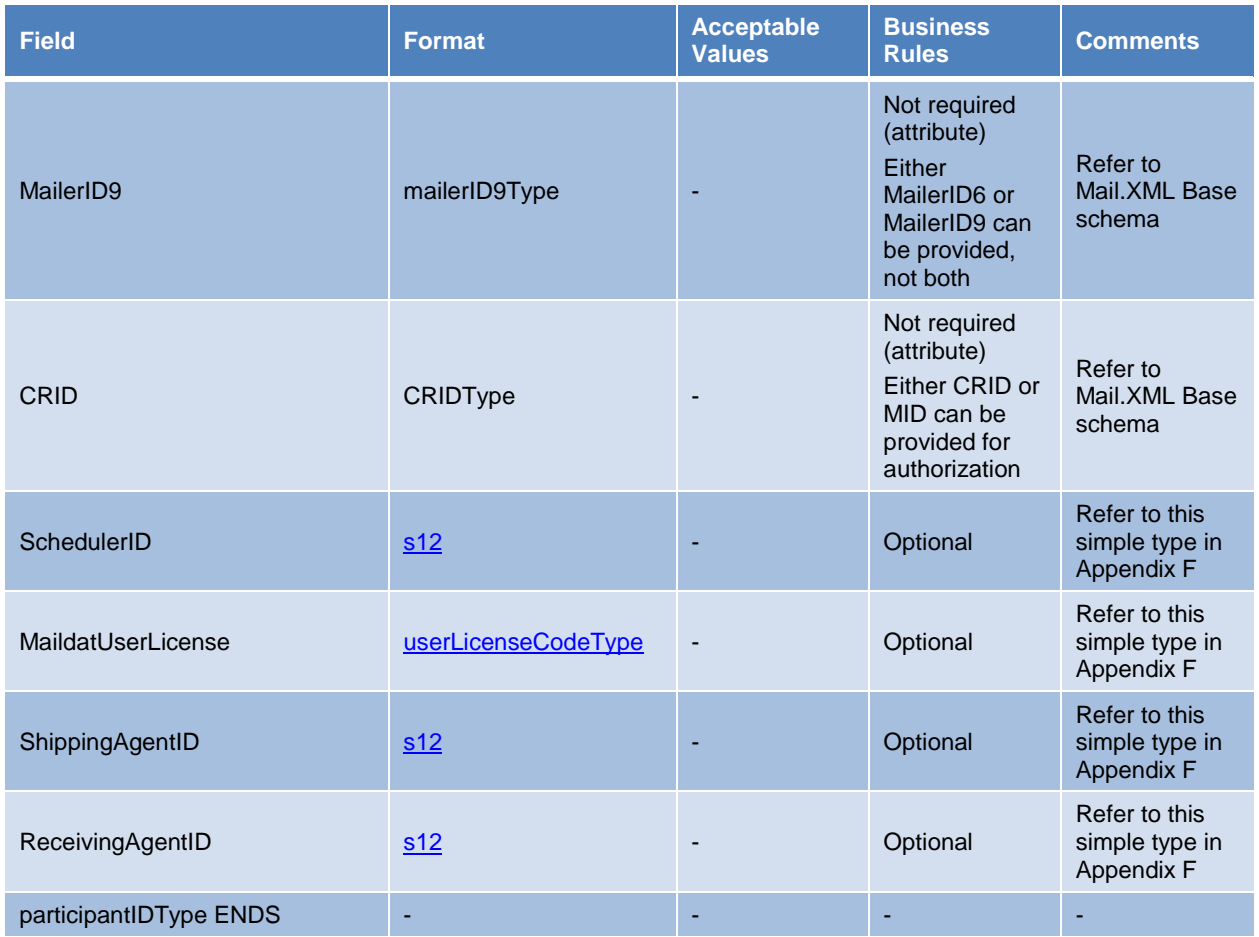

# <span id="page-51-0"></span>**E.17 Complex Type: permitPublicationDataType**

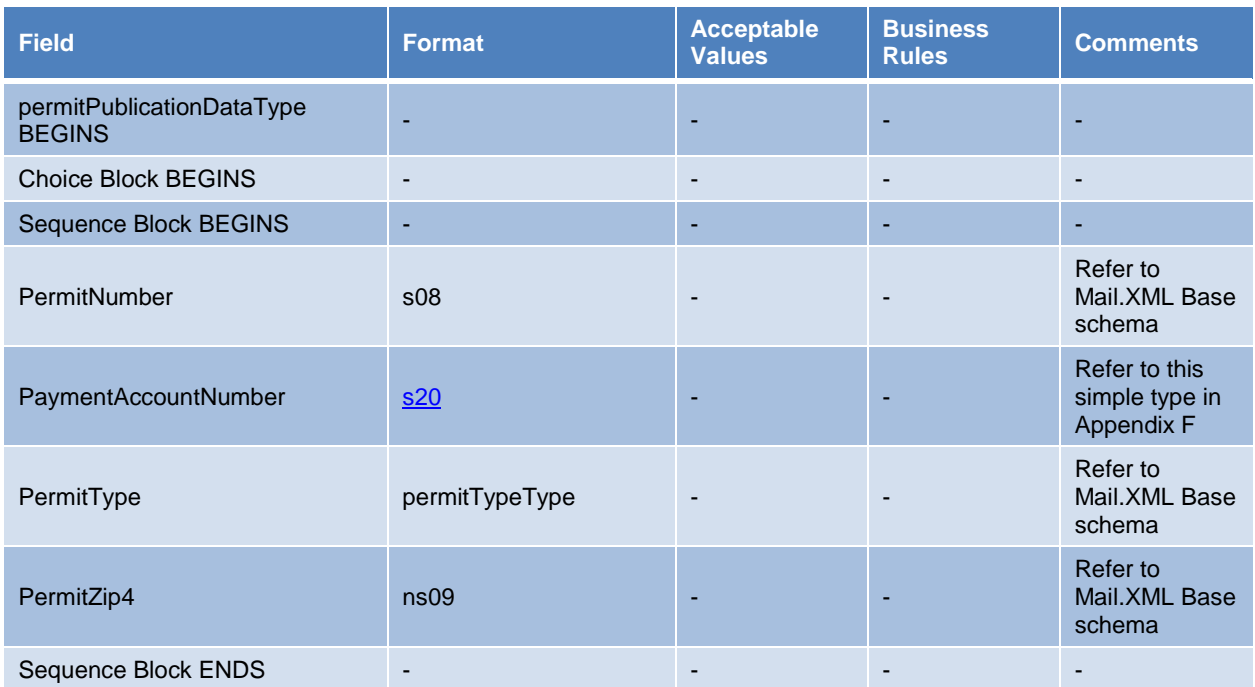

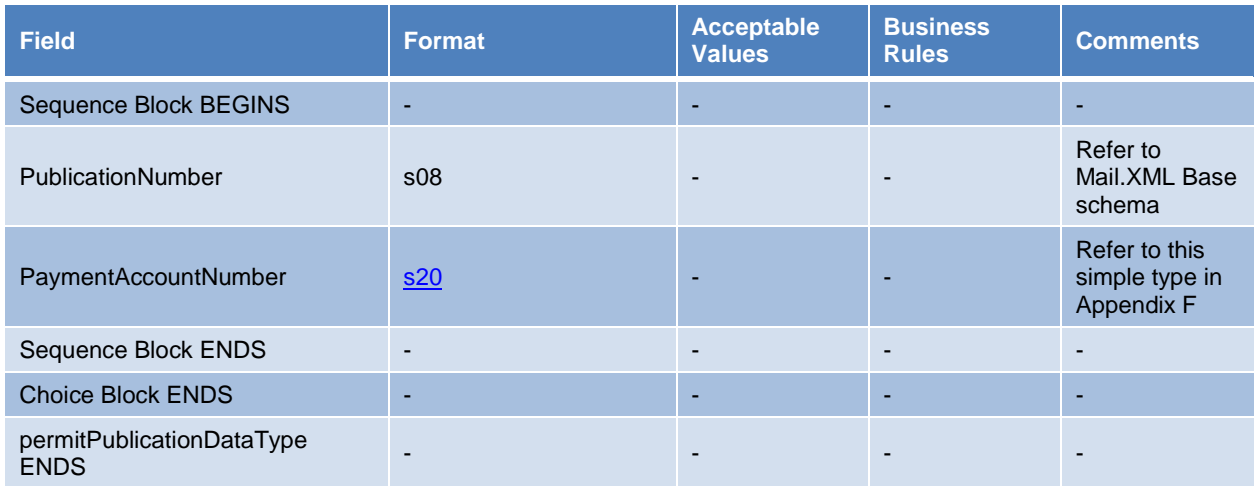

# <span id="page-52-0"></span>**E.18 Element: QueryError**

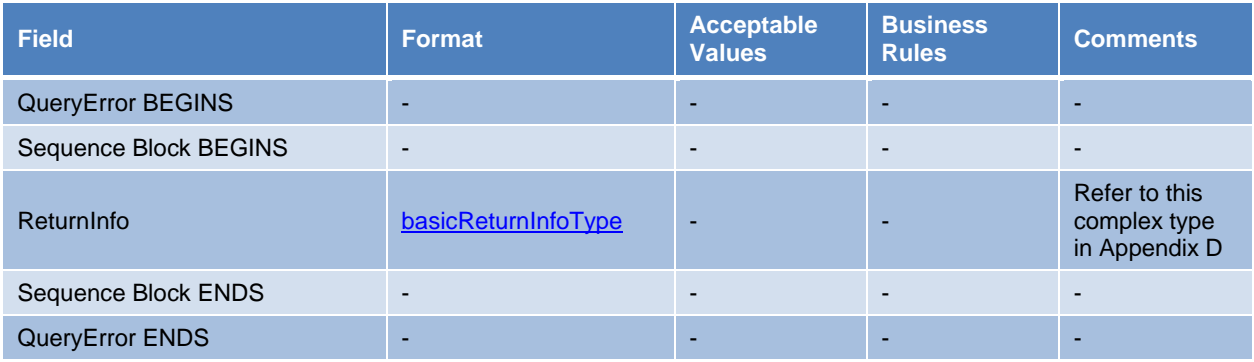

# <span id="page-52-1"></span>**E.19 Complex Type: submittingSoftwareType**

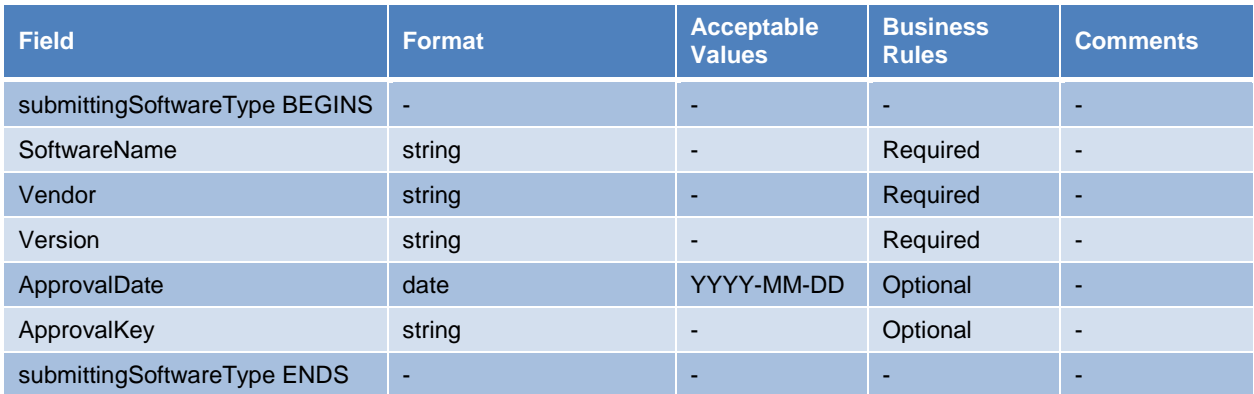

# <span id="page-53-0"></span>**Appendix F Extract of Mail.XML Simple Type Definitions**

The simple type definitions contained in this appendix were extracted from the IDEAlliance Mail.XML Version 16.0 Specifications and XSDs. See [Appendix D:](#page-41-0) *[Mail.XML Schemas and Specifications](#page-41-0)* for instructions to obtain these documents.

### <span id="page-53-1"></span>**F.1 Simple Type: containerScanStateType**

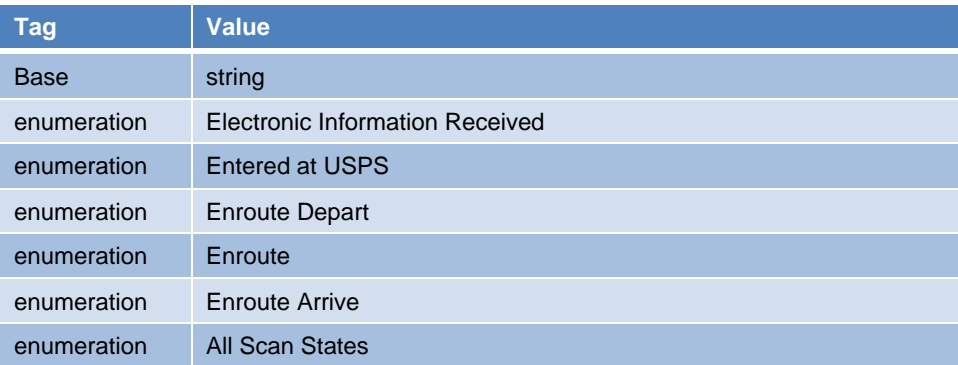

### <span id="page-53-2"></span>**F.2 Simple Type: countTypeType**

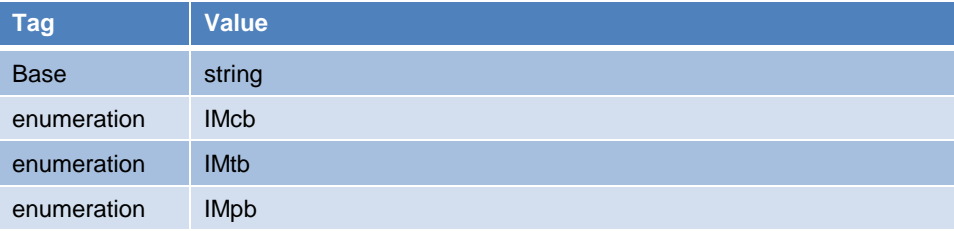

### <span id="page-53-3"></span>**F.3 Simple Type: eDocTypeType**

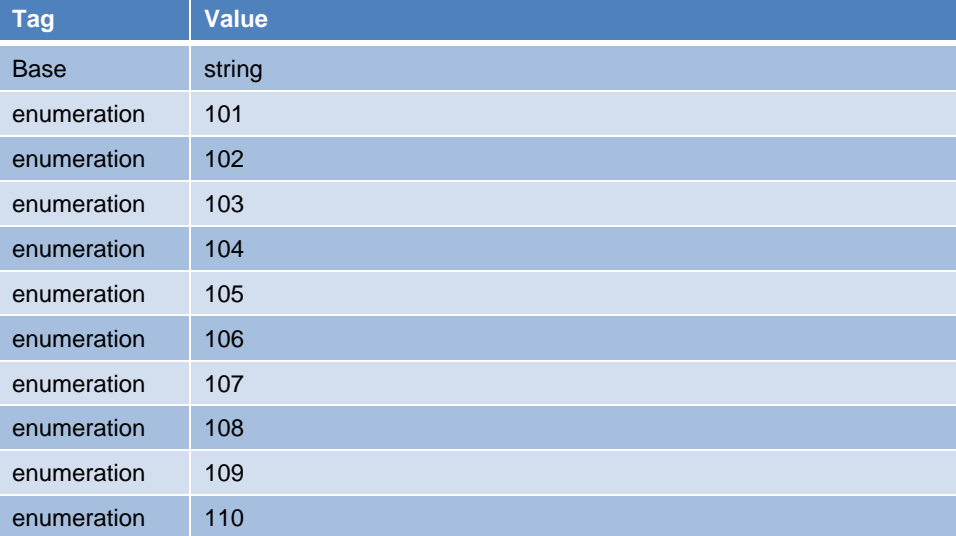

### <span id="page-54-0"></span>**F.4 Simple Type: IMcbType**

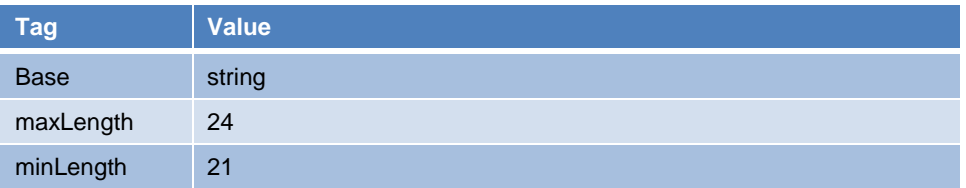

### <span id="page-54-1"></span>**F.5 Simple Type: IMpbType**

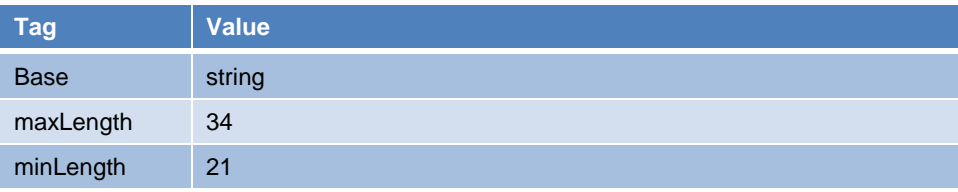

### <span id="page-54-2"></span>**F.6 Simple Type: IMtbType**

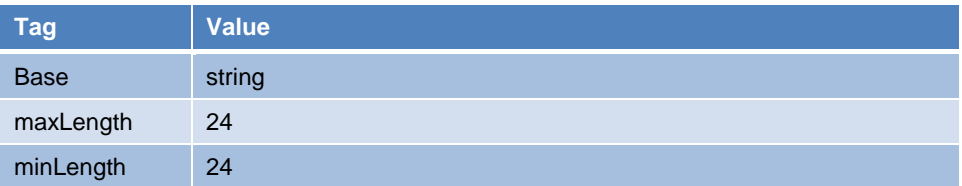

# <span id="page-54-3"></span>**F.7 Simple Type: jobIDType**

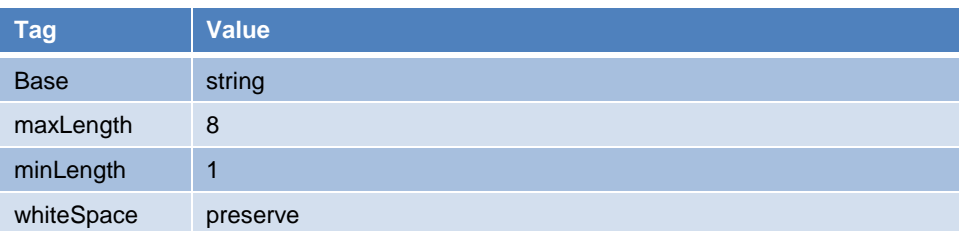

### <span id="page-54-4"></span>**F.8 Simple Type: localeKeyType**

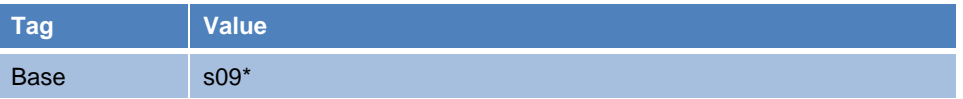

*\*Refer to Mail.XML Base schema*

### <span id="page-54-5"></span>**F.9 Simple Type: ns22**

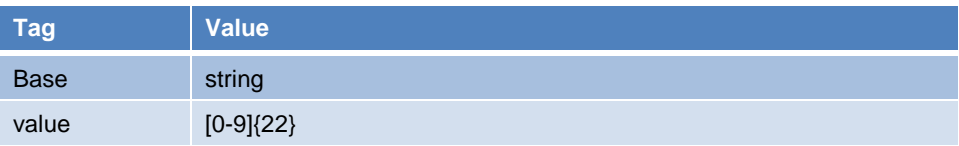

### <span id="page-55-0"></span>**F.10 Simple Type: retrieveDataByType**

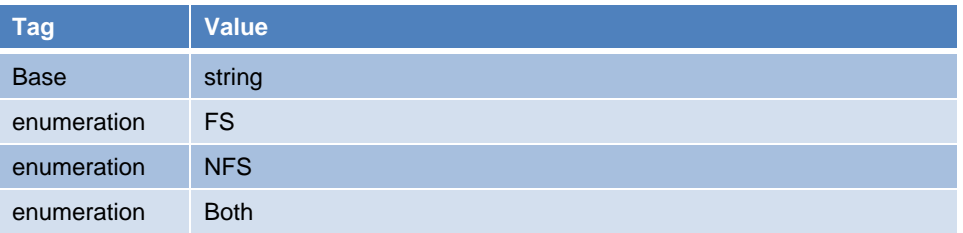

# <span id="page-55-1"></span>**F.11 Simple Type: s10**

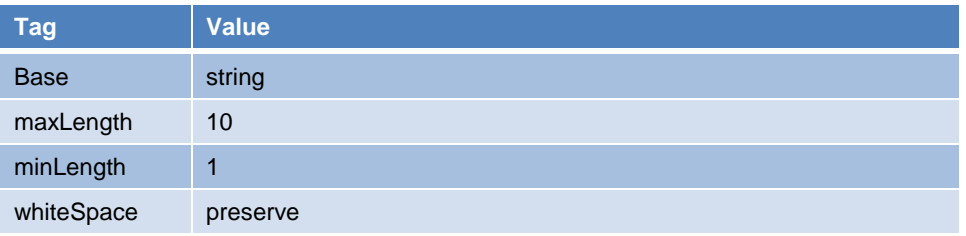

### <span id="page-55-2"></span>**F.12 Simple Type: s12**

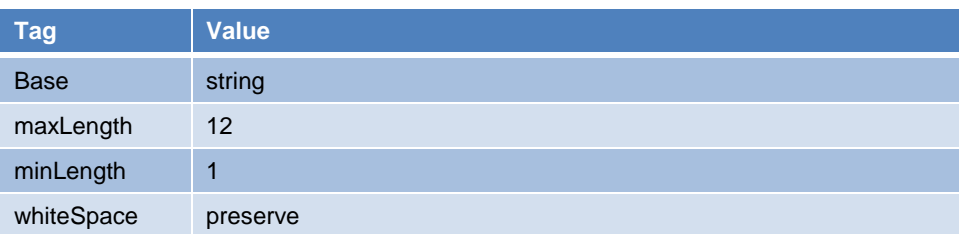

# <span id="page-55-3"></span>**F.13 Simple Type: s20**

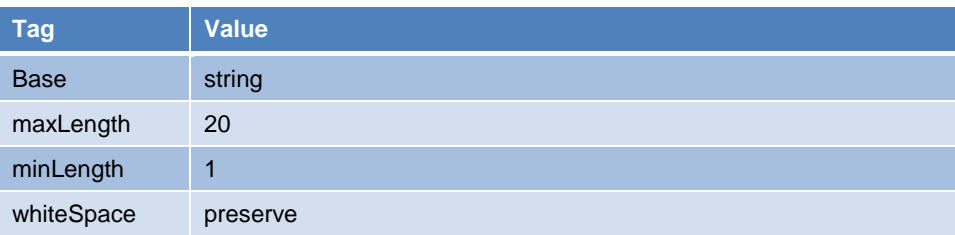

### <span id="page-55-4"></span>**F.14 Simple Type: s22**

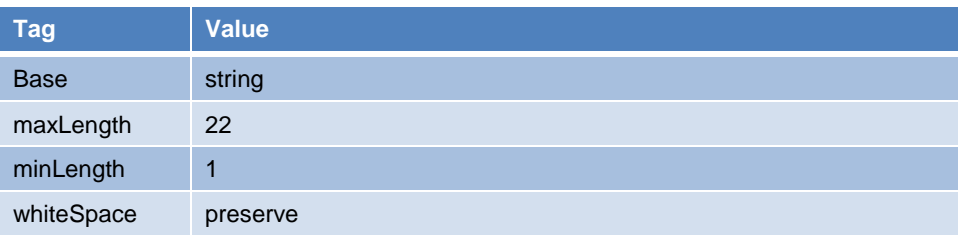

# <span id="page-56-0"></span>**F.15 Simple Type: s25**

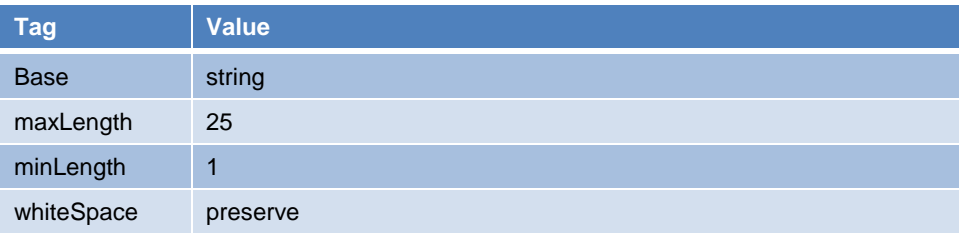

# <span id="page-56-3"></span><span id="page-56-1"></span>**F.16 Simple Type: userLicenseCodeType**

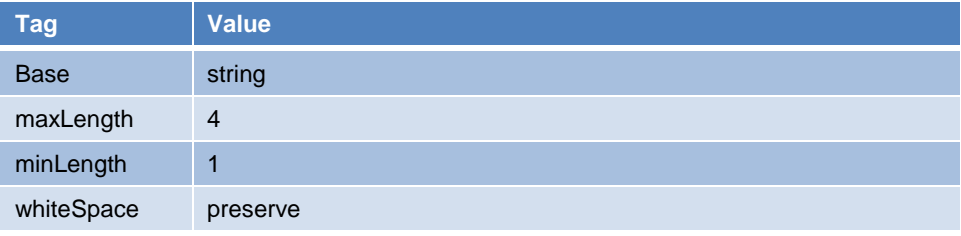

# <span id="page-56-2"></span>**F.17 Simple Type: yesNo**

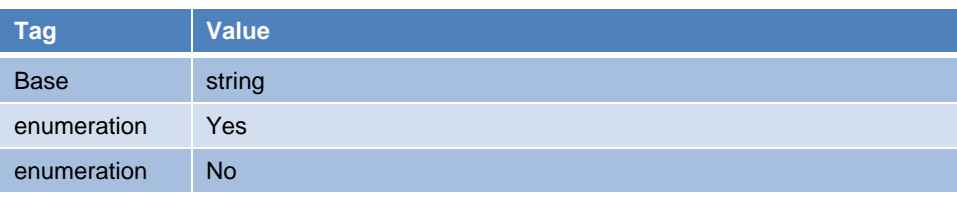